ČESKÉ VYSOKÉ UČENÍ TECHNICKÉ V PRAZE

Fakulta elektrotechnická Katedra elektrických pohonů a trakce

# **BAKALÁŘSKÁ PRÁCE**

**Pulzní řízení otáček** 

**stejnosměrného motoru**

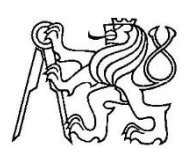

2014 Tomáš PAVLÍK

## **Prohlášení**

Prohlašuji, že jsem svou bakalářskou práci vypracoval samostatně a použil jsem pouze podklady (literaturu, projekty, SW apod.) uvedené v přiloženém seznamu.

Nemám závažný důvod proti užití tohoto školního díla ve smyslu § 60 Zákona č.121/2000 Sb., o právu autorském, o právech souvisejících s právem autorským a o změně některých zákonů (autorský zákon).

V Praze dne …………………….. ………………………………...

Podpis

## **Poděkování**

Velice rád bych poděkoval panu Ing. Vítovi Hlinovskému za rady, názory a hlavně za jeho neskutečnou trpělivost, kterou se mnou měl během konzultací, jež mi velmi pomohly s uskutečněním mé bakalářské práce. Dále bych také poděkoval mé rodině a přátelům za poskytnutou podporu během psaní práce.

## **Anotace**

Cílem této práce je ovládání otáček stejnosměrného motoru PLC systémem. PLC má za úkol generovat signál PWM s možností změny střídy a frekvence. PWM signál pak bude dále řídit napěťový střídač ve funkci pulzního měniče, který pak již bude řídit samotný motor. PLC také umožňuje ovládat směr otáček motoru.

## **Abstract**

The goal of this thesis is to control speed of DC motor with PLC system. Task of PLC is to genarate pulse width modulation (PWM) with a possibility of entering duty cycle and frequency. PWM controls inverter, which it works like a pulse converter. DC motor will be connected to this inverter. PLC should control direction of rotation too.

# <span id="page-5-0"></span>Obsah

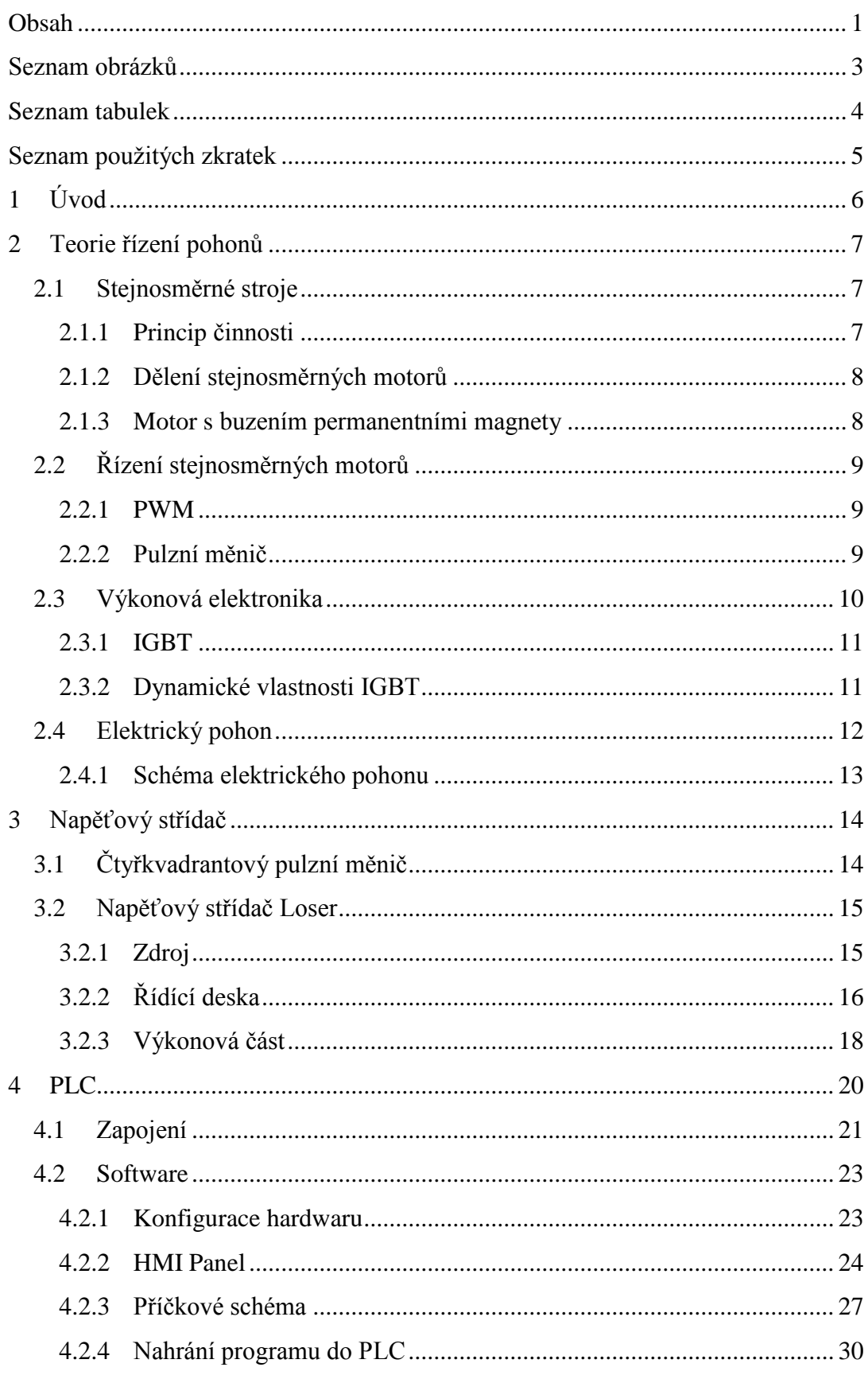

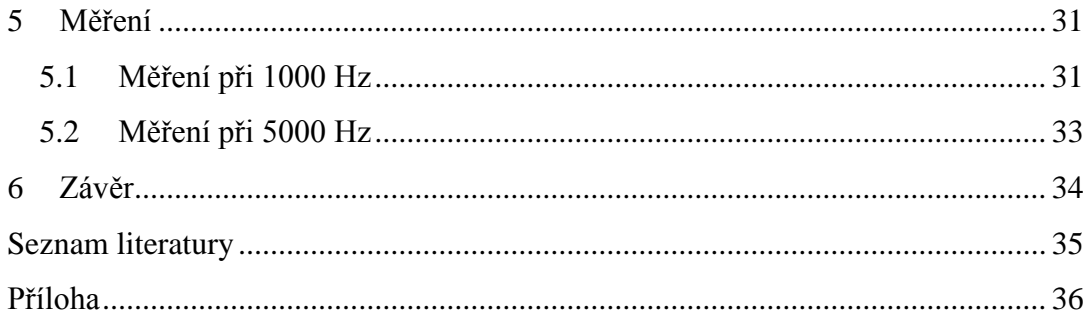

# <span id="page-7-0"></span>Seznam obrázků

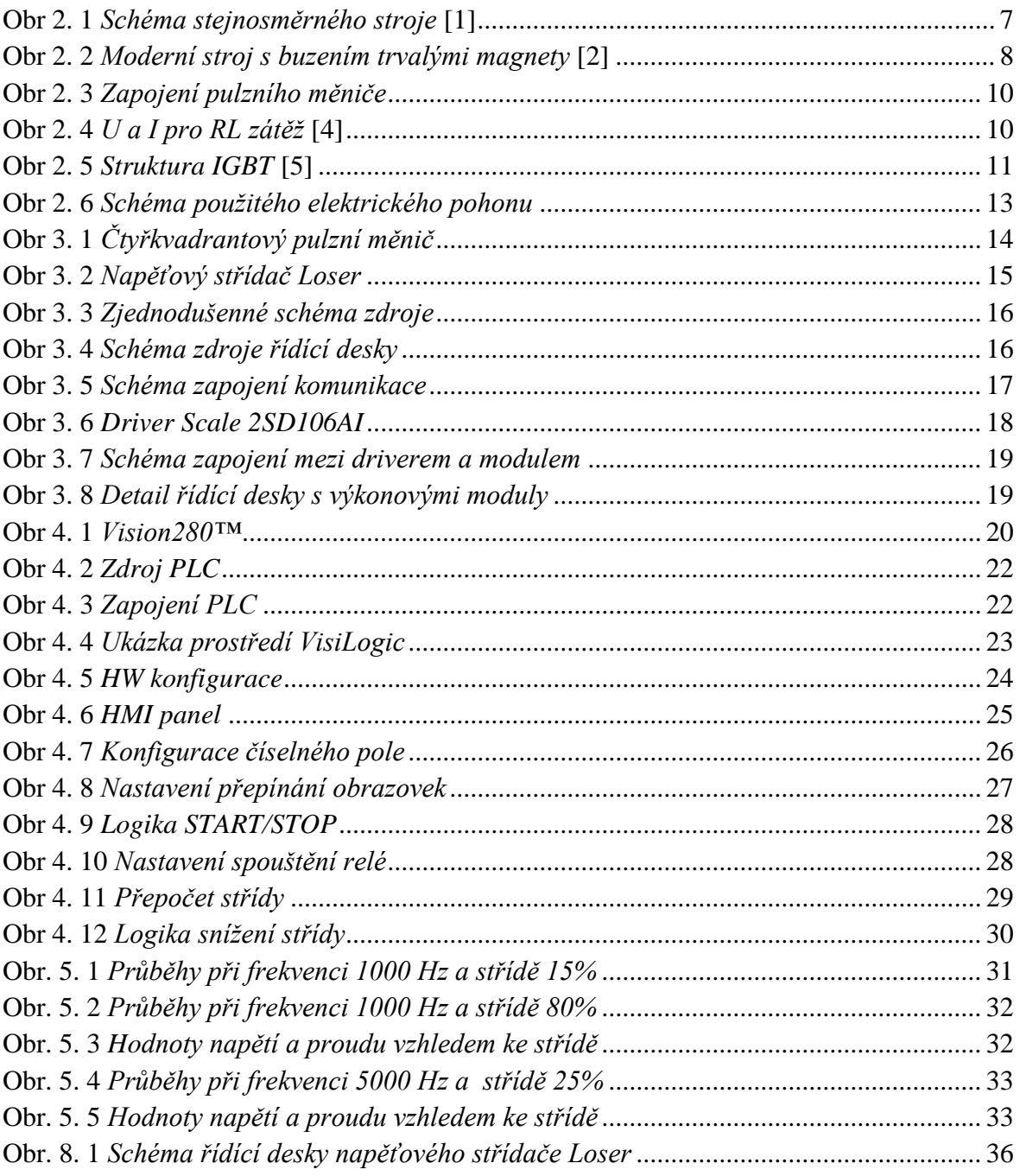

# <span id="page-8-0"></span>**Seznam tabulek**

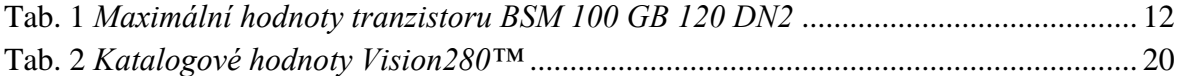

## <span id="page-9-0"></span>**Seznam použitých zkratek**

- BNC Bayonet Neill Concelman connector
- FSTN Film compensated Super-Twisted Nematic display
- GTO Gate Turn Off
- HMI Human Machine Interface
- IGBT Insulated Gate Bipolar Transistor
- IGCT Integrated Gate-Commutated Thyristor
- LCD [Liquid Crystal Display](http://en.wikipedia.org/wiki/Liquid_crystal_display)
- MB Memory Bits
- MI Memory Integer
- MOSFET Metal Oxide Semiconductor Field Effect Transistor
- PAC Programmable Automation Controller
- PLC Programmable Logic Controller
- PM Permanentní Magnet
- SB System Bits
- TD Time Delay

## <span id="page-10-0"></span>**1 Úvod**

V této bakalářské práci se budu zabývat řízením otáček stejnosměrného motoru za pomocí PLC systému a napěťového střídače s výkonnými IGBT moduly. Výhoda PLC systémů spočívá ve snadné komunikaci s běžným uživatelem v provozu. Jednoduchost PLC systémů je také v jejich programové konfiguraci, což zrychluje samotné vytváření nových ovládacích systémů či jejich následné opravy a upgrady.

Právě vytvořením jednoduchého ovládacího systému na řízení otáček motoru se budu věnovat v mé bakalářské práci. Bude se jednat o program generující signál pulzně šířkové modulace (anglicky - Pulse Width Modulation, dále jen PWM) jímž následně bude řízena výkonová část napěťového střídače. Uživatel bude moct nastavit nejen střídu a frekvenci PWM modulace, ale i směr otáčení motoru. To bude zajištěno připojením motoru do H-můstku k napěťovému střídači a tedy jeho využití jako čtyřkvadrantového pulzního měniče.

## <span id="page-11-0"></span>**2 Teorie řízení pohonů**

Než začnu se samotnou realizací pohonu je zapotřebí se alespoň trochu seznámit s jednotlivými komponenty a teoreticky vysvětlit princip jednotlivých členů.

#### <span id="page-11-1"></span>**2.1** S**tejnosměrné stroje**

Jedná se o akční členy pohonů, které přeměňují elektrickou energii v mechanickou, jedná-li se o motor, nebo naopak v případě dynam. Přestože jsou stejnosměrné motory nejstarším typem motorů, mají v pohonech stále nezanedbatelný význam i přes fakt, že jsou stále více vytlačováni motory střídavými a jejich produkce klesá. Jejich zařazení v provozech je způsobeno jednoduchou regulací otáček. Nesporná výhoda také spočívá v jejich trakčních vlastnostech, díky kterým jsou stále montovány do lokomotiv, tramvají, automobilů apod. Ale i v tomto odvětví jsou postupně nahrazovány střídavými stroji, řízenými z polovodičových měničů.

#### **2.1.1 Princip činnosti**

<span id="page-11-2"></span>Motor využívá principu minimální energie. Princip si vysvětlíme na jednoduchém motoru na [Obr 2. 1.](#page-11-3)

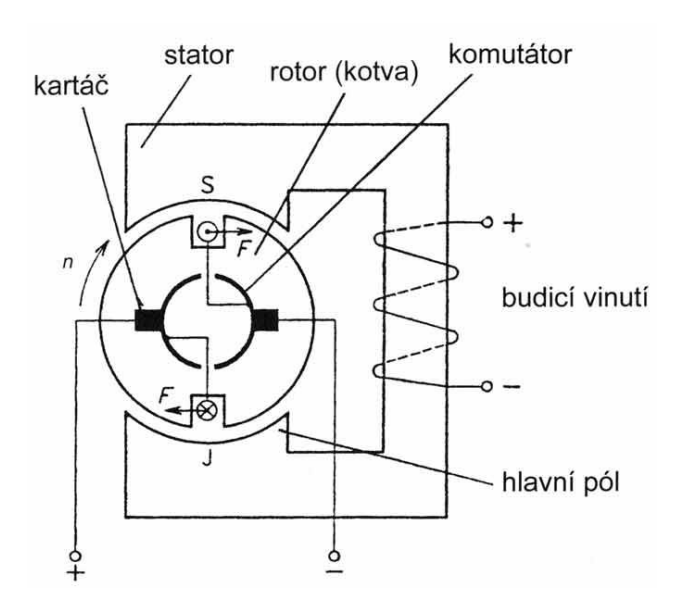

**Obr 2. 1** *Schéma stejnosměrného stroje* [1]

<span id="page-11-3"></span>Rotor se otáčí v magnetickém poli, buzeným vnějším budícím obvodem, jako je naznačeno na obrázku, nebo u malých motorů permanentními magnety. Rotor je tvořen jednoduchou smyčkou, kterou prochází proud. Ten indukuje magnetické pole, které je orientováno v kolmém směru k vnějšímu magnetickému poli. Smyčka pak má tendenci zorientovat směr magnetické toku se směrem vnějšího magnetického pole pootočením o 90°. Aby však k tomu nedošlo a tím nedošlo k zastavení motoru vyrovnáním směru siločar, je cívka vyvedena na izolované lamely komutátoru, na něž doléhají kartáče sběracího

<span id="page-12-0"></span>ústrojí. Komutátor pak změní směr proudu v cívce, čímž se změní i směr magnetického toku a tím je zajištěn kontinuální běh motoru.

## **2.1.2 Dělení stejnosměrných motorů**

Podle způsobu buzení magnetického pole se stejnosměrné motory dělí:

- s cizím buzením budící vinutí je napájeno z nezávislého zdroje stejnosměrného proudu
- se sériovým buzením budící vinutí je zapojeno sériově s vinutím kotvy
- s paralelním buzením (derivační) budící vinutí je zapojeno paralelně s vinutím kotvy
- s buzením trvalými magnety buzení je zajištěno trvalými magnety

Někdy se můžeme setkat i s kombinací sériového a paralelního zapojení potom hovoříme o tzv. kompaundním (sdruženém) buzení.

## **2.1.3 Motor s buzením permanentními magnety**

<span id="page-12-1"></span>V mé bakalářské práci budu řídit otáčky motoru s buzením trvalými magnety (PM), a proto jen několik málo slov.

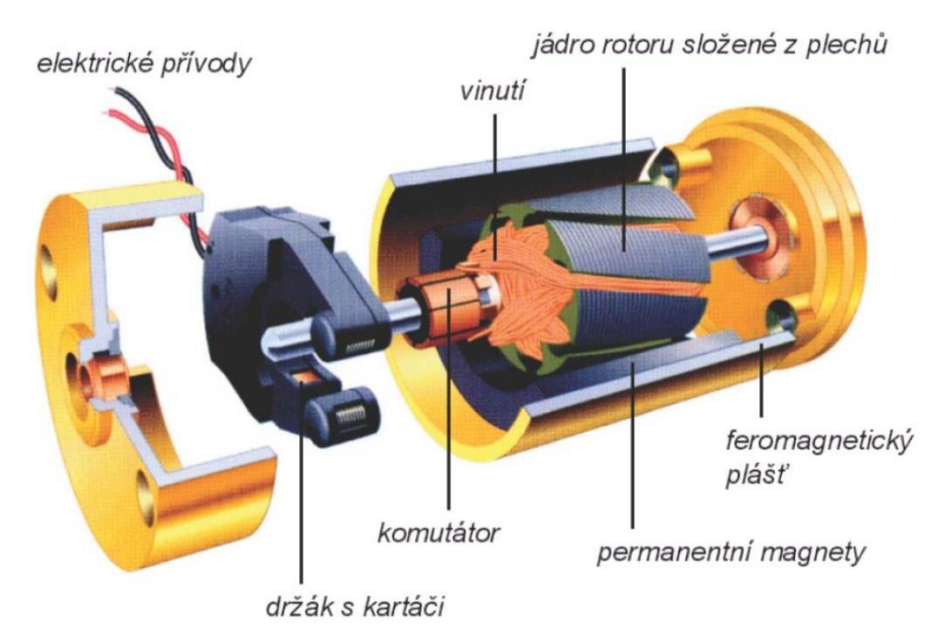

**Obr 2. 2** *Moderní stroj s buzením trvalými magnety* [2]

<span id="page-12-2"></span>Motor buzený PM je z fyzikálního hlediska motor s cizím buzením, kde je však budící magnetický tok vytvářen permanentními magnety. K rozvoji motorů s PM došlo až s vyvinutím permanentních magnetů, vytvářející dostatečné silný magnetický tok*.* Tento tok je samozřejmě konstantní a tak lze tyto motory regulovat pouze napětím přivedeným na kotvu. Motory se vyrábí od nejmenších výkonů až po výkony několika kW. Motory s PM jsou nejpoužívanějšími motory v automobilové technice. Menší stroje nacházejí uplatnění především v domácích zařízení ve spojení s malými usměrňovači.

#### <span id="page-13-0"></span>**2.2 Řízení stejnosměrných motorů**

Ve všech moderních zařízeních, kde jsou použity stejnosměrné motory a je vyžadována regulace otáček se používají polovodičové regulátory. Častým typem takových regulátorů jsou pulzní měniče využívající PWM modulaci k řízení střední hodnoty stejnosměrného napětí.

#### **2.2.1 PWM**

<span id="page-13-1"></span>Pulzně šířková modulace je způsob řízení periodického dvouhodnotového signálu změnou dob, ve kterém je signál v aktivním stavu. Jedná se o periodický děj, u kterého často bývá nosná frekvence konstantní.

Spínací frekvence PWM musí být mnohem rychlejší, než aby mohla ovlivnit elektrické zařízení. U elektrických ohřívačů probíhá spínání několikrát za minutu, zatímco pro motory se může jednat o frekvence jednotek až desítek kilohertz.

Důležitým parametrem u PWM je kromě frekvence také střída. Střída (značíme D) znamená u periodických signálů poměr časů, ve kterých je signál v jednotlivých úrovních. Může se uvádět v procentech nebo jen v poměrných hodnotách a spočítá se dle následujícího vztahu:

$$
D = \frac{\tau}{T} \tag{2.1}
$$

kde  $\tau$  je délka pulzu při které je hodnota napětí maximální (v našem případě U<sub>1</sub>) a T je délka periody. V nejjednodušším případě je po zbytek periody napětí  $U_0 = 0$ . Střední hodnota napětí  $(U_{AV})$  je pak dána vztahem:

$$
U_{AV} = \frac{1}{T} \int_0^T U_1 \, dt = U_1 \cdot \frac{\tau}{T} = U_1 D \, [3] \tag{2.2}
$$

Z toho je zřejmé, že střední hodnota napětí je přímo úměrná střídě *D*.

#### **2.2.2 Pulzní měnič**

<span id="page-13-2"></span>Pulzní měniče se nejčastěji používají v trakčních pohonech nebo v pohonech s baterií, tedy tam, kde je k dispozici stejnosměrná napájecí síť a kde je třeba zároveň regulovat výstupní napětí. V našem případě takto budeme regulovat napájení kotevního obvodu.

Příkladem jednoduchého pulzního měniče může být [Obr 2. 3.](#page-14-1) Vynutí motoru má kromě ohmického odporu  $R_a$  i indukčnost  $L_a$ . Proud se tedy nemění po zapnutí skokem, ale roste exponenciálně. Po vypnutí měniče má indukčnost naakumulovanou energii a proud má tendenci uzavírat se původním směrem. Z indukčnosti se tedy stává zdroj s opačnou polaritou napětí. Proto je nutné do obvodu zapojit tzv. nulovou diodu, aby bylo možné tuto

nahromaděnou energii uvolnit. Proud klesá podle exponenciály. Přibližné průběhy můžete vidět na [Obr 2. 4.](#page-14-2)

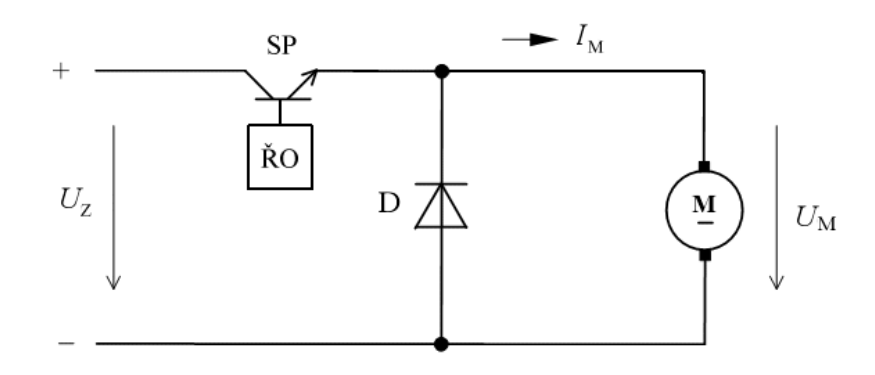

**Obr 2. 3** *Zapojení pulzního měniče*

<span id="page-14-1"></span>Hlavní výhoda této metody spočívá v nízkém ztrátovém výkonu. Když je spínač vypnutý, neprochází jím žádný proud. Jakmile sepne, není na něm téměř žádný úbytek napětí. Ztrátový výkon, který je součinem napětí a proudu je tedy téměř nulový na rozdíl od klasických metod regulací.

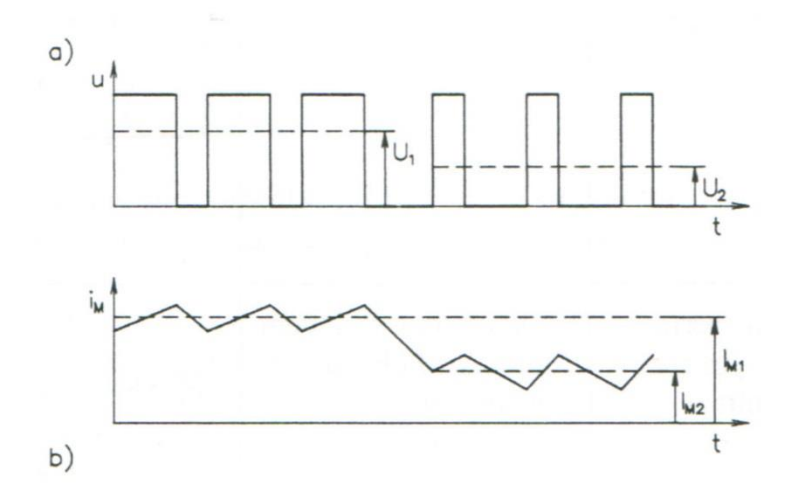

**Obr 2. 4** *U a I pro RL zátěž* [4]

## <span id="page-14-2"></span><span id="page-14-0"></span>**2.3 Výkonová elektronika**

Se vznikem polovodičových součástek a s nutností přesnějších regulací pohonů přišli i výkonové polovodičové součástky. Ty můžeme jednoduše dělit na neřiditelné, kam patří všechny druhy diod, částečně řiditelné (většinou je lze jen zapnout), kam by patřil např. tyristor a plně řiditelné, tedy součástky, které lze zapnout i vypnout. Mezi poslední patří všechny druhy tranzistorů.

Při výběru výkonových součástek do pohonu jsou kromě V-A parametrů (závěrné a blokovací napětí, proudová zatížitelnost) důležité i parametry dynamické. Především minimální doba sepnutí a vypnutí. Já budu používat napěťový střídač s IGBT tranzistory proto se soustředím hlavně na ně.

#### **2.3.1 IGBT**

<span id="page-15-0"></span>IGBT (Insulated Gate Bipolar Transistor) tedy bipolární tranzistor s izolovaným hradlem (viz [Obr 2. 5\)](#page-15-2) je polovodičová součástka, která se poprvé objevila v r. 1982 a od té doby se stala nejpoužívanější výkonovou polovodičovou součástkou. IGBT spojuje jednoduché charakteristiky MOSFET s vysokými proudy a s nízkým saturačním napětím bipolárních tranzistorů. Proud báze koncového bipolárního tranzistoru je spínán vstupním unipolárním tranzistorem.

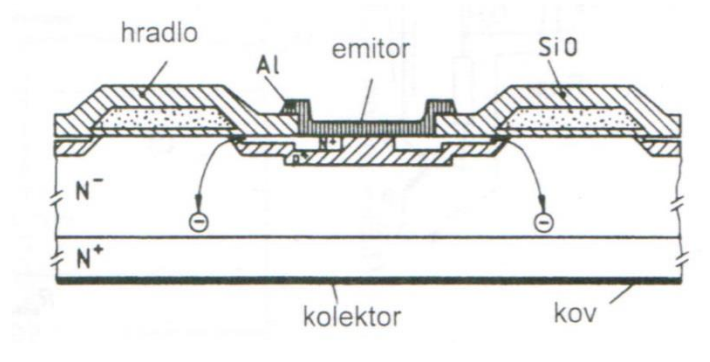

**Obr 2. 5** *Struktura IGBT* [5]

<span id="page-15-2"></span>Velké IGBT moduly se obvykle skládají z mnoha paralelních zařízení (v jednom pouzdře ve formě bezpotenciálového modulu), díky kterým snese vysoké proudy v řádu až stovek ampér s blokovacím napětím 6000 V. Konstrukčně se mnohdy integruje až 6 IGBT se zpětnými diodami do jednoho pouzdra. Občas jsou v pouzdře integrovány i další součástky.

#### **2.3.2 Dynamické vlastnosti IGBT**

<span id="page-15-1"></span>Pro bezpečný chod součástek je třeba znát jejich dynamické vlastnosti a zachovat jejich minimální dobu sepnutí a minimální dobu vypnutí. Tyto podmínky můžeme dodržet již při samotném vytváření algoritmu spínání v PLC systému. Nedodržování těchto dob může vést až ke konečné destrukci součástky. K těmto potížím dochází např. při vypnutí součástky během jejího spínání a naopak.

<span id="page-16-1"></span>

| <b>Parametr</b>                                                        | Hodnota  | Jednotka        |
|------------------------------------------------------------------------|----------|-----------------|
| Napětí kolektor-emitor                                                 | 1200     | V               |
| Napětí kolektor-gate                                                   | 1200     | V               |
| $R_{GE} = 20 k\Omega$                                                  |          |                 |
| Napětí gate-emitor                                                     | $\pm 20$ | V               |
| Stejnosměrný kolektorový proud                                         |          | A               |
| $T_c = 20 °C$                                                          | 150      |                 |
| $T_c = 80 °C$                                                          | 100      |                 |
| Pulzní kolektorový proud, $t_p = 1$ ms                                 |          | $\mathbf{A}$    |
| $T_c = 20 °C$                                                          | 300      |                 |
| $T_c = 80 °C$                                                          | 200      |                 |
| Max pracovní teplota                                                   | $+150$   | $\rm ^{\circ}C$ |
| Spínací čas $(t_{d(0)}$                                                |          | ns              |
| $V_{\text{CC}}$ = 600 V, $V_{\text{GE}}$ = 15 V, I <sub>C</sub> = 100A | 130      |                 |
| $R_{Gon} = 6.8 \Omega$                                                 |          |                 |
| Vypínací čas (t <sub>d(off)</sub> )                                    |          | ns              |
| $V_{\text{CC}}$ = 600 V, $V_{\text{GE}}$ = 15 V, I <sub>C</sub> = 100A | 400      |                 |
| $R_{Goff} = 6.8 \Omega$                                                |          |                 |

**Tab. 1** *Maximální hodnoty tranzistoru BSM 100 GB 120 DN2* [6]

Vezmeme-li v úvahu, že námi používaný tranzistor BSM 100 GB 120 DN2 má podle [Tab. 1](#page-16-1) čas sepnutí 130 ns při daných podmínkách, tak by maximální frekvence PWM při velmi nízké střídě nesměla přesáhnout přibližně 75 kHz. Této frekvence s požitím našeho PLC však nedosáhneme ani z poloviny.

### <span id="page-16-0"></span>**2.4 Elektrický pohon**

Pojmem elektrický pohon označuje soubor všech technických prostředků, jejichž úkolem je zajišťovat pohon určitého mechanismu, zpravidla za pomocí elektromotoru. Prvky elektrického pohonu jsou například napájecí zdroje, regulační, ovládací, měřící, signalizační a mnohá další zařízení zajišťující správnou přeměnu elektrické energie na mechanickou. Součástí elektrického pohonu pak je tedy celá řada různých elektrotechnických a elektronických zařízení včetně jejich ochran.

Díky všem těmto prvkům je pak celý pohon dobře ovladatelný pro široký rozsah otáček, je dobře přizpůsobitelný změnám pracovních podmínek, se snadnou obsluhou a hlavně i mnohdy delší životností.

#### **2.4.1 Schéma elektrického pohonu**

<span id="page-17-0"></span>Pro zobrazení jednotlivých součástí celého elektrického pohonu se používá tzv. blokové schéma, kde mají jednotlivé prvky pohonu své blokové zastoupení. Ve schématu je také naznačeno jak spolu jednotlivé prvky "komunikují".

Centrem mého elektrického pohonu je napěťový střídač, ve kterém je zastoupena výkonová část se řídící části výkonového prvku. Výkonová část je napájena z laboratorního zdroje. V mém případě neovládám výkon velkého výkonu proto ani zdroj nemusí dosahovat vysokých výkonů. Mozkem je v mém případě PLC systém do něhož obsluha pohonu zadává frekvenci a střídu modulace a také směr otáčení motoru. PLC pak ovládá řídící část střídače. K výkonové části je přímo spojen elektrický motor. Hodnoty napětí a proudu jsou přes sondy snímány pomocí osciloskopu. Celé blokové schéma můžete vidět na [Obr 2. 6.](#page-17-1)

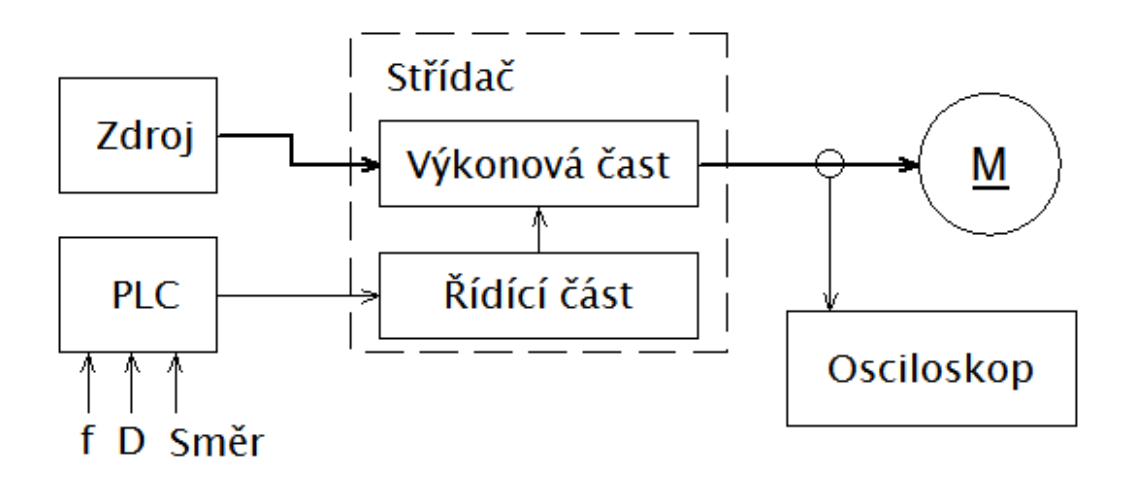

<span id="page-17-1"></span>**Obr 2. 6** *Schéma použitého elektrického pohonu*

## <span id="page-18-0"></span>**3 Napěťový střídač**

V souvislosti s rozvojem vypínatelných součástek se začali objevovat i první střídače. Z počátků se používali ve střídačích obyčejné tyristory, vzhledem k tomu že bylo potřeba řídit okamžik vypnutí, byly klasické tyristory postupně vytlačeny vypínatelnými GTO a IGCT tyristory, nejčastěji však IGBT. Takové střídače mohou být součástí frekvenčních měničů, díky nimž došlo k rozšíření frekvenčního řízení střídavých strojů.

Střídače můžeme rozdělit do dvou skupin. Napěťové střídače a proudové střídače. Charakteristickým znakem napěťových střídačů (na rozdíl od proudových, kde je na vstupu střídače indukčnost) je velký vstupní kondenzátor, kterým je dosažen napěťový charakter zdroje, jímž je střídač napájen. Napěťové střídače dnes představují většinu střídačů v elektrických střídavých pohonech, ve zdrojích regulovaného napětí a kmitočtu, ve zdrojích pro induktivní ohřevy a zdrojích induktivního výkonu.

## <span id="page-18-1"></span>**3.1 Čtyřkvadrantový pulzní měnič**

I když budu pracovat během bakalářské práce s napěťovým střídačem, jeho univerzálnost spočívá i v tom, že s ním nebudu pracovat jako se střídačem, ale jako se čtyřkvadrantovým pulzním měničem. Pulzní měnič popsaný v kapitole [2.2.2](#page-13-2) lze provozovat pouze s jednou polaritou proudu a napětí zátěže, to znamená v případě napájení stejnosměrného stroje jen s jedním směrem otáček a momentu. V pohonech s vysokými nároky na dynamiku však s tímto řešením nevystačíme. Používá se proto zapojení pulzního měniče pro oba smysly napětí a proud jako je na [Obr 3. 1.](#page-18-2)

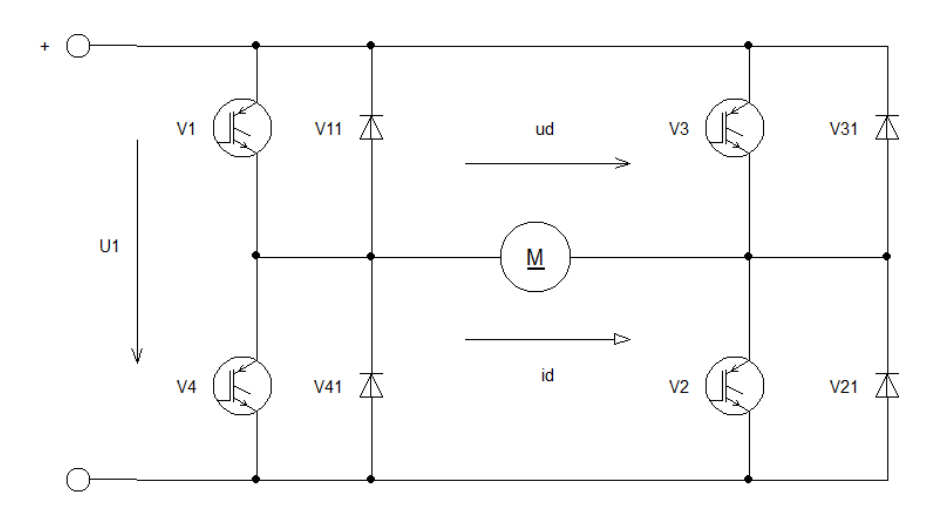

**Obr 3. 1** *Čtyřkvadrantový pulzní měnič*

<span id="page-18-2"></span>Chování v jednotlivých kvadrantech je stejné, jako je popsáno v kapitole [2.2.2.](#page-13-2) Kvadrant, ve kterém měnič pracuje, je určen prvky v režimu činnosti. Pro kladný směr napětí a proudu může být tranzistor V2 trvale zapnut a pulzní řízení je pak zajištěno tranzistorem V1 (nebo naopak) nebo můžeme pulzní řízení řídit oběma tranzistory. V tom případě, ale musí impulzy přicházet současně. Dioda V41, případně V31, plní funkci

nulové diody. Pro záporný směr proudu a kladné napětí, to je pro režim generátorického brždění, se využívá řízení tranzistoru V3. Při jeho sepnutí je zátěž měničem zkratována přes tento tranzistor a diodu V11.

Pro opačnou polaritu napětí zátěže se v motorickém režimu spínají tranzistory V4 a V3. Funkci nulových diod pak přebírají diody V21, V11. Více pak v [7].

## <span id="page-19-0"></span>**3.2 Napěťový střídač Loser**

Universální napěťový střídač, s kterým jsem pracoval, Loser ver. 1.0, je uložen v červené ocelové konstrukci tzv. "akvárium". Střídač je osázen 4 duálními IGBT moduly BSM 100 GB 120 DN2 od firmy Siemens s dovoleným napětím mezi kolektorem a emitorem 1200 V a kolektorovým proudem 150 A (viz [Tab. 1\)](#page-16-1). Stejnosměrné napětí se přivádí na přední panel mezi naznačený kondenzátor (viz [Obr 3. 2\)](#page-19-2).

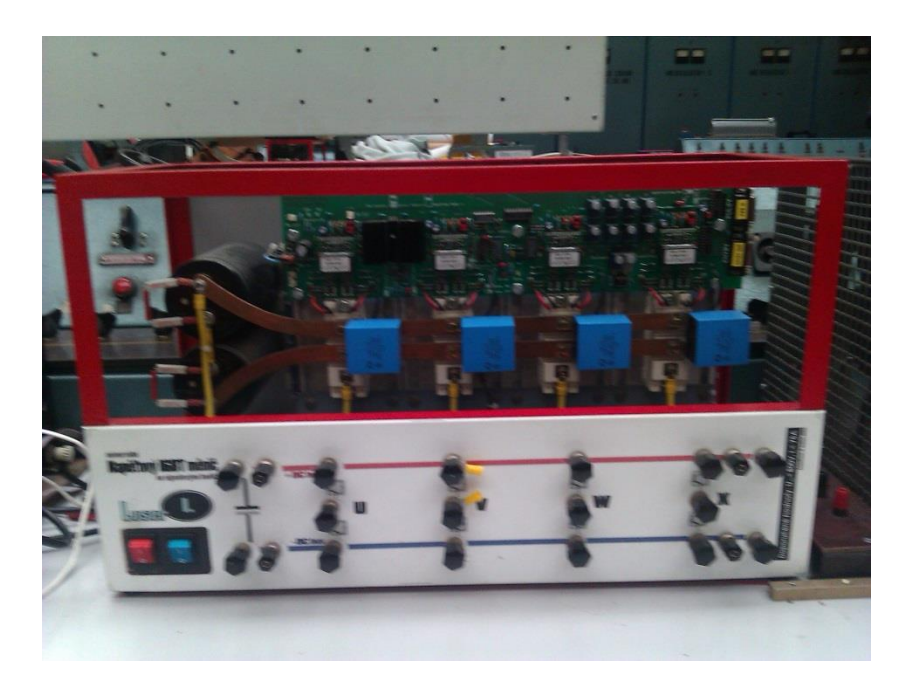

**Obr 3. 2** *Napěťový střídač Loser*

## <span id="page-19-2"></span>**3.2.1 Zdroj**

<span id="page-19-1"></span>Střídač je napájen ze sítě klasickým euro kabelem. Na předním panelu jsou pak dva navzájem paralelní dvoupólové vypínače s tlumivkou. Červený zapíná zdroj, modrý pak ovládá ventilátory k chladičům IGBT modulů. Zjednodušený nákres zdroje viz [Obr 3. 3.](#page-20-1)

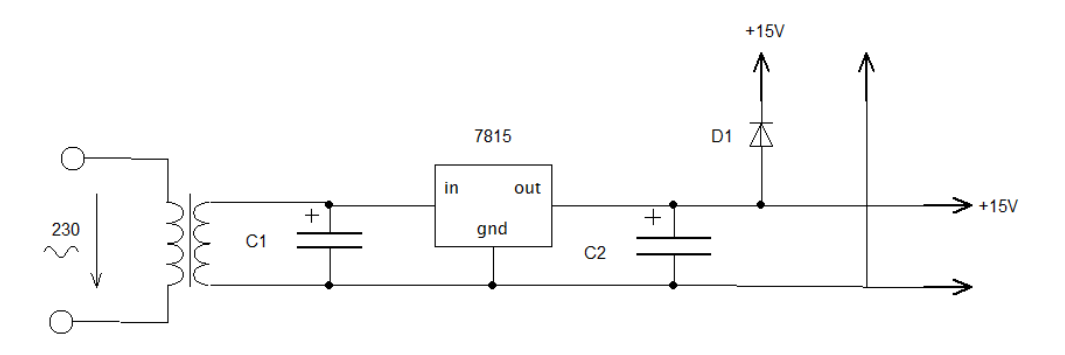

**Obr 3. 3** *Zjednodušenné schéma zdroje*

<span id="page-20-1"></span>Zdrojová deska je připojena z vypínače přes 2 krajní faston konektory před transformátorem. Za transformátorem se nachází diodový můstek a filtrační kondenzátory. Pod chladičem je pak lineární regulátor napětí 7815 upravující napětí na 15V. V zadní části zdrojové desky jsou pak dvě řady faston konektorů přičemž řada blíže k chladiči je kladná. Zde se připojuje napájení k řídící desce a k napájení externího generátoru ze zdířek na zadním panelu. Před konektory pro napájení externího generátoru je zapojena dioda 1N4937 v propustném směru. Ta slouží jako ochrana před špatnou manipulací, konkrétně pak před zapojením stejnosměrného napájení na zadní panel místo na přední.

#### **3.2.2 Řídící deska**

<span id="page-20-0"></span>Řídící deska je napájena napětím 15 V, jelikož přesně takové napětí vyžadují drivery pro IGBT moduly, nicméně na řídící desce se nachází řada dalších logických členů a jiných integrovaných obvodů, které pracují s klasickým napětím 5V. Proto je na řídící desce v levém horním rohu [\(Obr 3. 8\)](#page-23-1) pod černým chladičem (podobně jako na zdrojové desce) umístěn lineární regulátor napětí 7805L samozřejmě s kondenzátory a kontrolní led diodou [\(Obr 3. 4\)](#page-20-2).

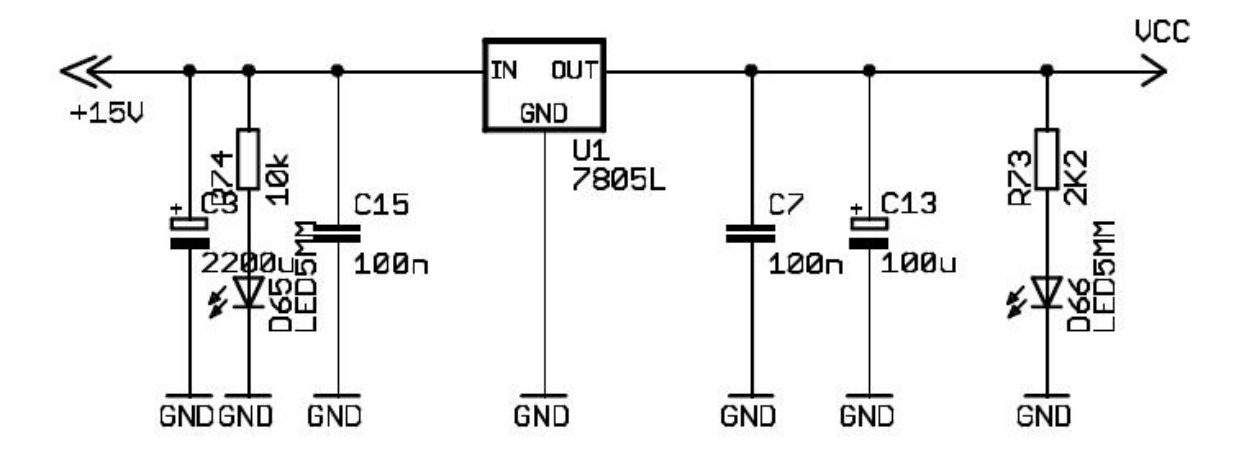

<span id="page-20-2"></span>**Obr 3. 4** *Schéma zdroje řídící desky*

Řídící signál se připojuje přes horní port Cannon15 [\(Obr 3. 5](#page-21-0) vlevo dole) na pravém boku panelu. Prvních 8 pinů ovládá jeden z 8 IGBT tranzistorů v následujícím pořadí: pin 1 ovládá 1. tranzistor, pin 2 ovládá 2., atd. Zbylých 7 pinů (tedy pin 9 - 15) je uzemněno. Nežli se signál dostane k driveru je dvakrát invertován obvody IC7 a IC5. Na jaký tranzistor nám jde řídící signál, pak na desce signalizuje 8 LED diod (D67 – D74) v pořadí stejném jako tranzistory. Vzdáleně je pak možná signalizace přes optické kabely pomocí osmice optických členů HFBR-2531 (XR2 – XR9). Také je umožněna vzdálená komunikace přes druhý port Cannon15. Prvních 8 pinů je propojeno s drivery přes status output channel 1 resp. 2 a v pořadí opět odpovídajícímu pořadí jednotlivých tranzistorů. Pin 9 a 15 jsou uzemněny. Na pinech 10 a 14 je napětí +5V. Pin 11 slouží k signalizaci blokování pulzů, pin 12 zase k signalizaci poruše nejméně jednoho driveru ( 0V = porucha). A konečně pin 13 slouží ke kvitaci chyby.

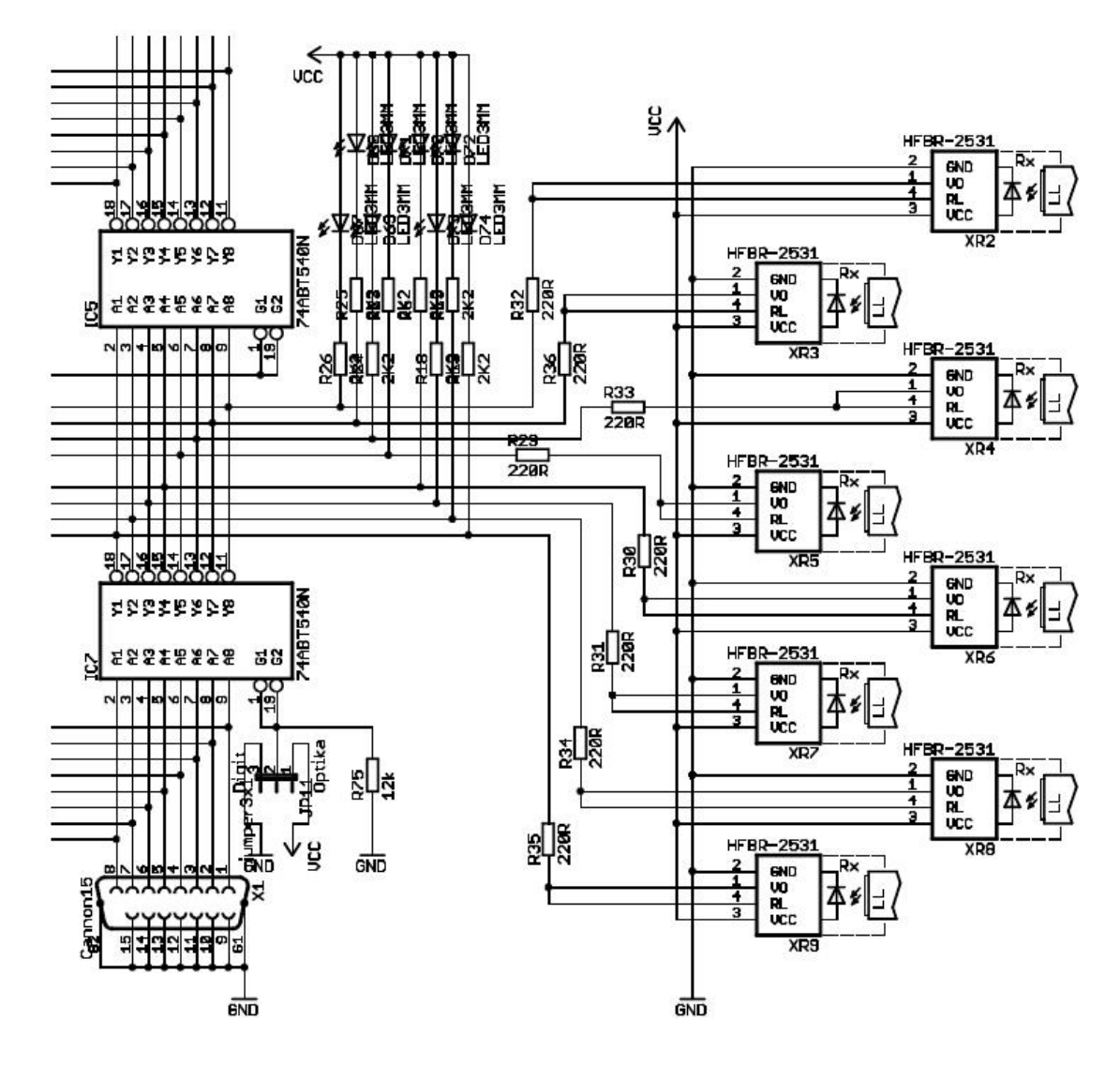

<span id="page-21-0"></span>**Obr 3. 5** *Schéma zapojení komunikace*

Poslední a nejdůležitější částí řídící desky pak jsou 4 duální drivery Scale 2SD106AI od firmy Concept pro řízení IGBT a výkonných MOSFET tranzistorů, až do 1700 V aplikací [\(Obr 3. 6\)](#page-22-1). Jak jsem již zmínil, driver pracuje s napětím +15V. Piny S01 a S02 (Status output channel) jsou propojen s piny na port Cannon15 (viz výše). Pin VL neboli logic level/Reset se spíná impulsem za pomocí tlačítka kvitace, čímž je připraven k chodu. INA a INB jsou vstupy řídícího signálu pro první resp. druhý kanál. Budič je možný pomocí jumperu nastavit do dvou různých modů. Při direct mode se na pin mode input (MOD) připojuje k log 1, zatímco piny RC network deadtime channel 1 resp. 2 (RC1, RC2) na log 0. To znamená, že na jumperu propojíme horní a dvě dolní řady. V režimu DeadTime mode se logické hodnoty pinů prohodí. Na jumperu se pak propojí jen 2. řada od shora. Pomocné zobrazení propojení jumperu můžete vidět na [Obr 3. 8](#page-23-1) vpravo nahoře. Celé schéma si pak můžete prohlédnout na [Obr. 8. 1](#page-40-1) v příloze.

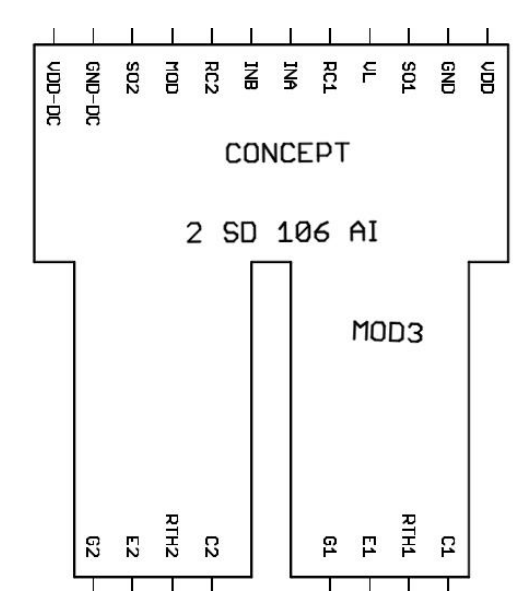

**Obr 3. 6** *Driver Scale 2SD106AI*

#### <span id="page-22-1"></span>**3.2.3 Výkonová část**

<span id="page-22-0"></span>Stejnosměrné napětí se připojuje mezi dva velké kondenzátory Kendeil KO 1450 472 v sérii, sloužící jako zdroj špičkové energie. Každý má kapacitu 4700 μF a maximální napětí 450  $V_{DC}$ . Kladná elektroda horního kondenzátoru je měděným sheenem spojena paralelně s konektory jednotlivých IGBT modulů. Záporná je pak stejným způsobem spojena s emitory. Společný uzel mezi emitorem jednoho tranzistoru a kolektorem druhého je pak vyveden na přední panel, kde je to ilustračně znázorněno. Zapojení driveru a modulu je pak znázorněno na [Obr 3. 7.](#page-23-0)

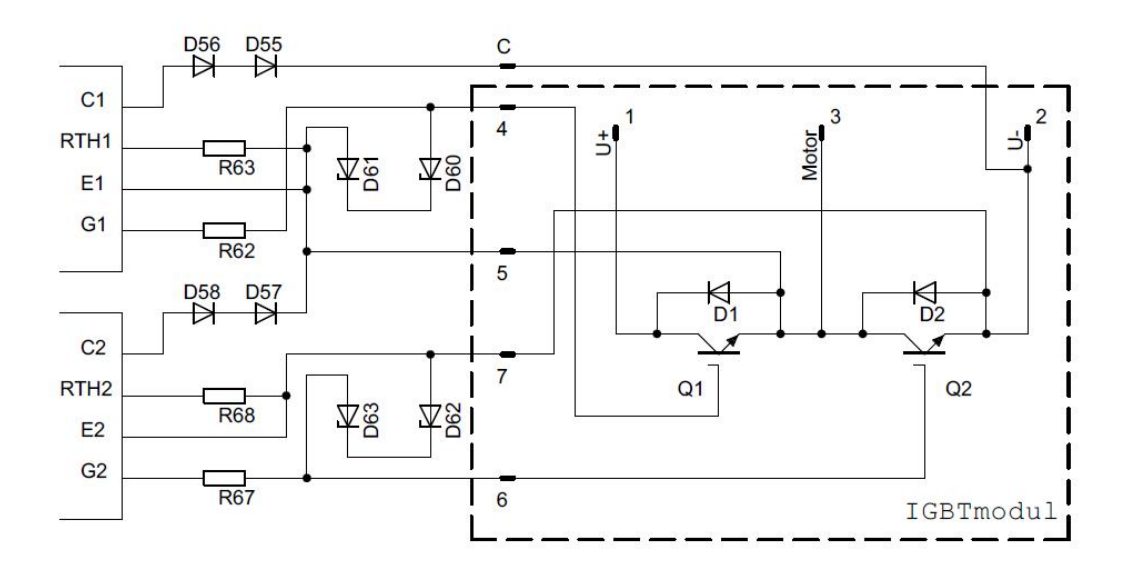

**Obr 3. 7** *Schéma zapojení mezi driverem a modulem*

<span id="page-23-0"></span>Na detailním [Obr 3. 8](#page-23-1) si můžeme všimnout modrého kondenzátoru KPI 347 o kapacitě 1,5 μF a maximálního dU/dt 1200 V/μs (Upk = 1400 V). Kondenzátor je určen pro přímou montáž IGBT tranzistory tedy na neinduktivní spojení s modulem. Tento polypropylénový impulsní kondenzátor je využíván v zapojení snubber. Použití samotné nulovací diody se zde nejeví jako příliš vhodné, jelikož IGBT tranzistory jsou známy svými rychlými vypínacími charakteristiky. Proto se u IGBT aplikací požívá lineárních kondenzátorů jako snubberů.

<span id="page-23-1"></span>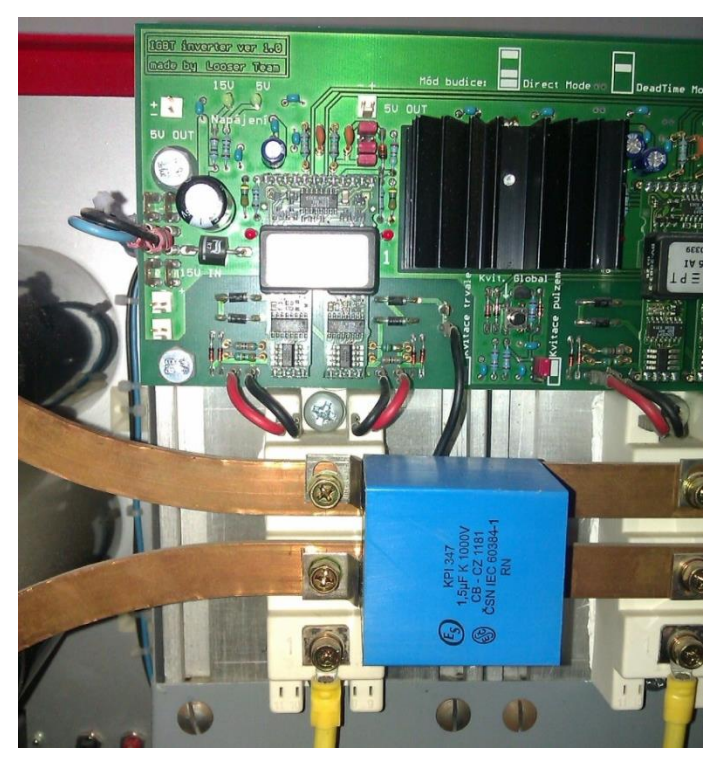

**Obr 3. 8** *Detail řídící desky s výkonovými moduly*

## <span id="page-24-0"></span>**4 PLC**

PLC, neboli programovatelný logický automat (anglicky Programmable logic controller, tedy PLC), je relativně malý průmyslový [počítač](http://cs.wikipedia.org/wiki/Po%C4%8D%C3%ADta%C4%8D) používaný pro [automatizaci](http://cs.wikipedia.org/wiki/Automatizace) procesů v reálném čase – řízení strojů nebo výrobních linek v továrně. Pro PLC je charakteristické, že program se vykonává v tzv. cyklech. V moderním pojetí se často výraz PLC nahrazuje výrazem PAC (anglicky Programmable Automation Controller), i když označení PLC se celosvětově hojně rozšířilo a udrží se i nadále.

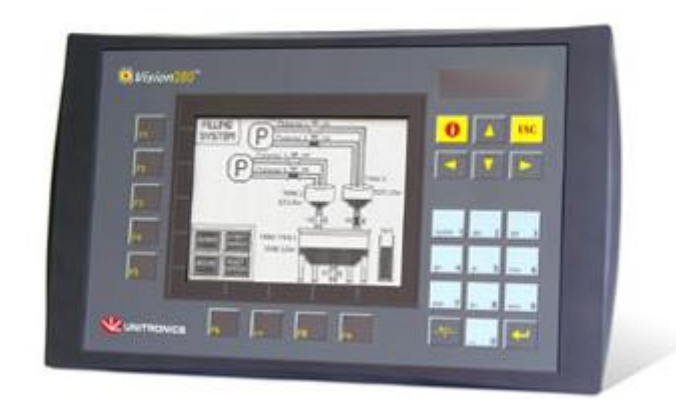

**Obr 4. 1** *Vision280™*

<span id="page-24-1"></span>Při realizaci úkolu jsem používal PLC systém od firmy Unitronics. Vision280™ je výkonný PLC systém se zabudovaným HMI operačním panelem zahrnující 4,7'' grafickým dotykovým displejem a přizpůsobitelnou klávesnicí. K základní rozhraní PLC lze jednoduše rozšířit o vstupy/výstupy, snadným připevnění snap-in modulů k zadní části PLC. Moduly jsou firmou dodávány v několika konfiguracích. V našem případě se jedná o modul V-200-18-E1B. Podrobné hodnoty naleznete v [Tab. 2.](#page-24-2)

#### **Tab. 2** *Katalogové hodnoty Vision280™*

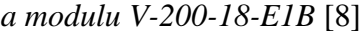

<span id="page-24-2"></span>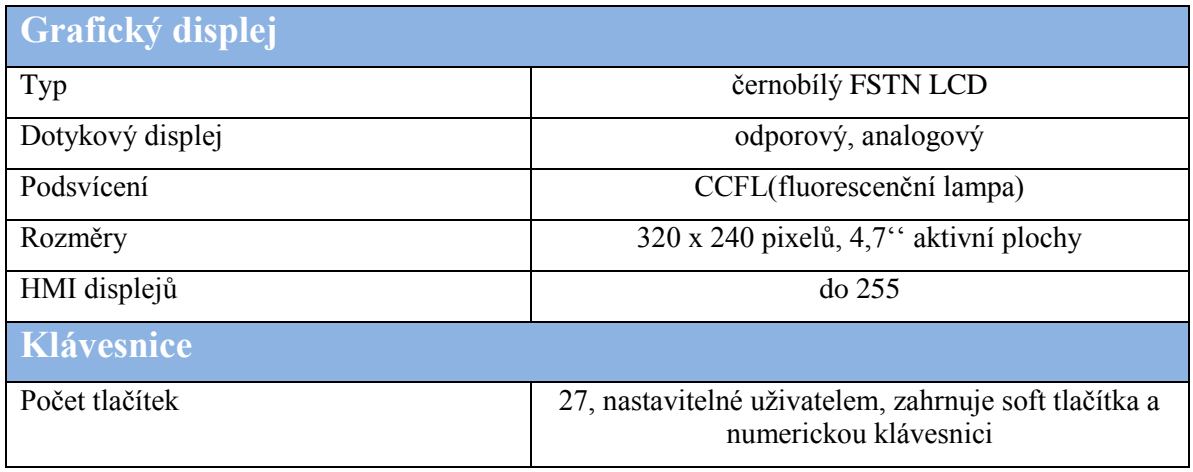

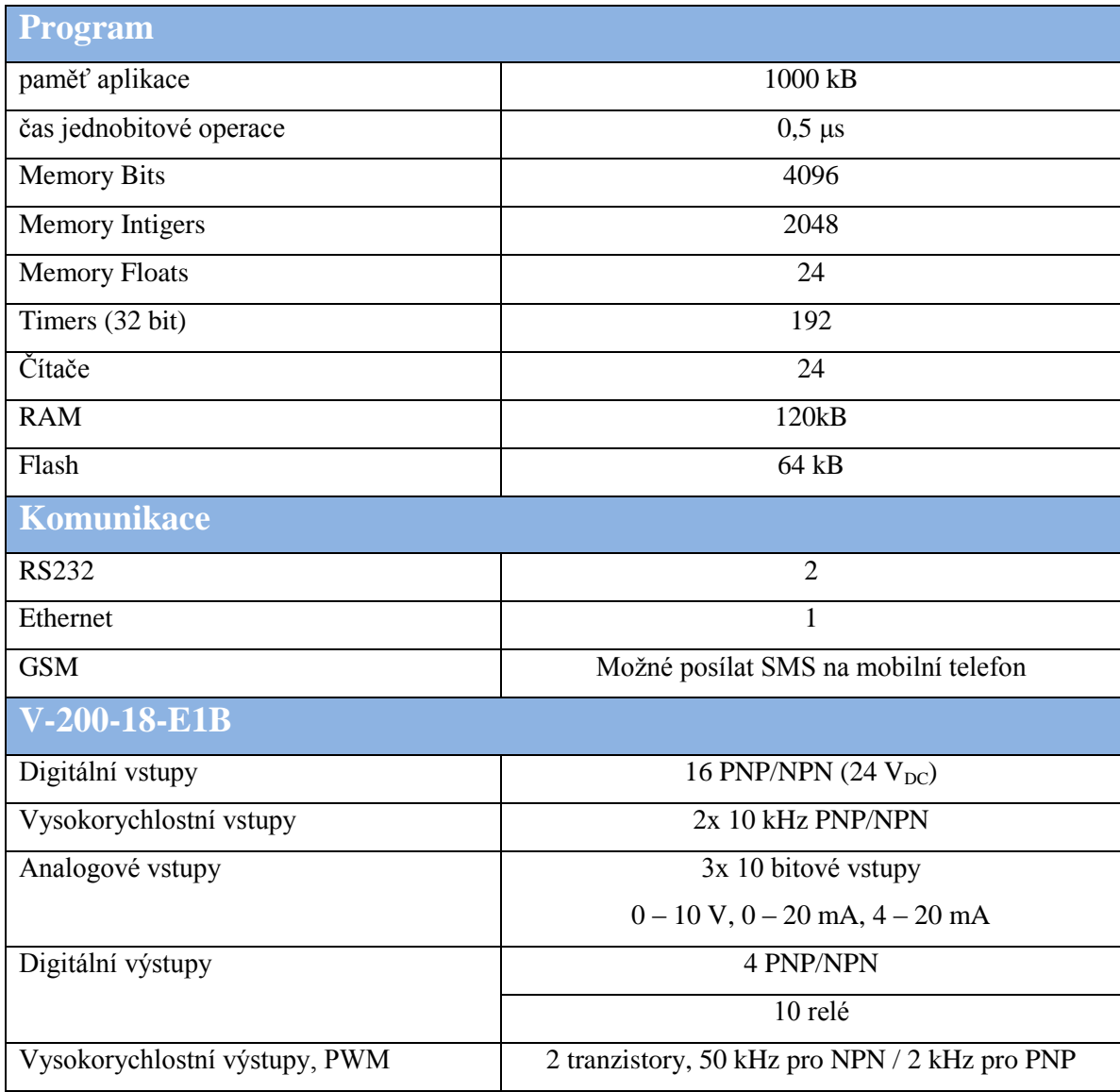

## <span id="page-25-1"></span><span id="page-25-0"></span>**4.1 Zapojení**

Pro dosažení mého cíle, řízení otáček a směru otáčení stejnosměrného motoru, jsem musel upravit základní zapojení, v jakém jsem PLC dostal.

Základní zapojení sestávalo z PLC Unitronix V280 a přídavným modulem výstupů V200-18-E1B. PLC je napájeno ze spínaného zdroje stejnosměrného napětí 24V. Mezi konektor a spínaný zdroj je umístěn vypínač S1, který odpojuje jak fázi, tak nulový vodič. Kryt spínaného zdroje je z důvodu bezpečnosti uzemněn.

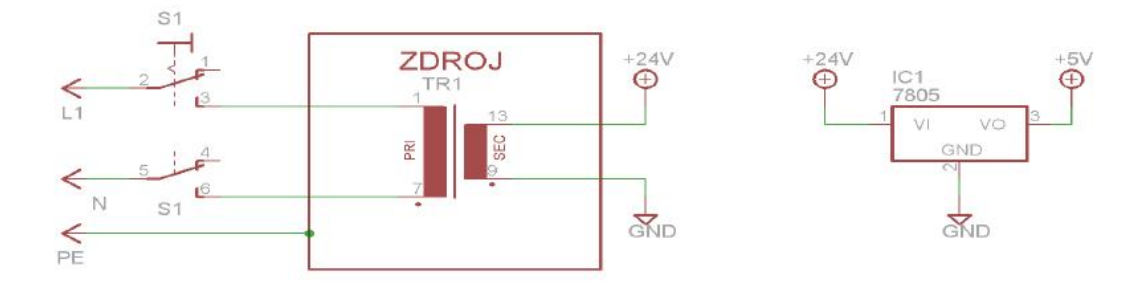

**Obr 4. 2** *Zdroj PLC*

<span id="page-26-0"></span>Hlavní část mých úprav spočívala v přidání dvou BNC konektorů (BNC1 a BNC2), dvou přepínačů S2, S3 a konektoru Cannon15 (na [Obr 4. 3](#page-26-1) jako DA-15M) do předního panelu modulu s PLC. BNC konektory jsou připojeny na PWM výstupy O12 a O13, aby bylo možno zobrazovat jejich průběhy na osciloskopu. Dva přepínače (S2 a S3) slouží k vypínání nebo zapínání výstupů 2 a 4 (2. a 4. pin konektoru Cannon15), aby šel H-můstek (pulzní měnič) použít i jako dva samostatné tranzistory. Konektor Cannon15 zajišťuje propojení PWM výstupů z PLC se vstupy do logické části výkonového napěťového střídače.

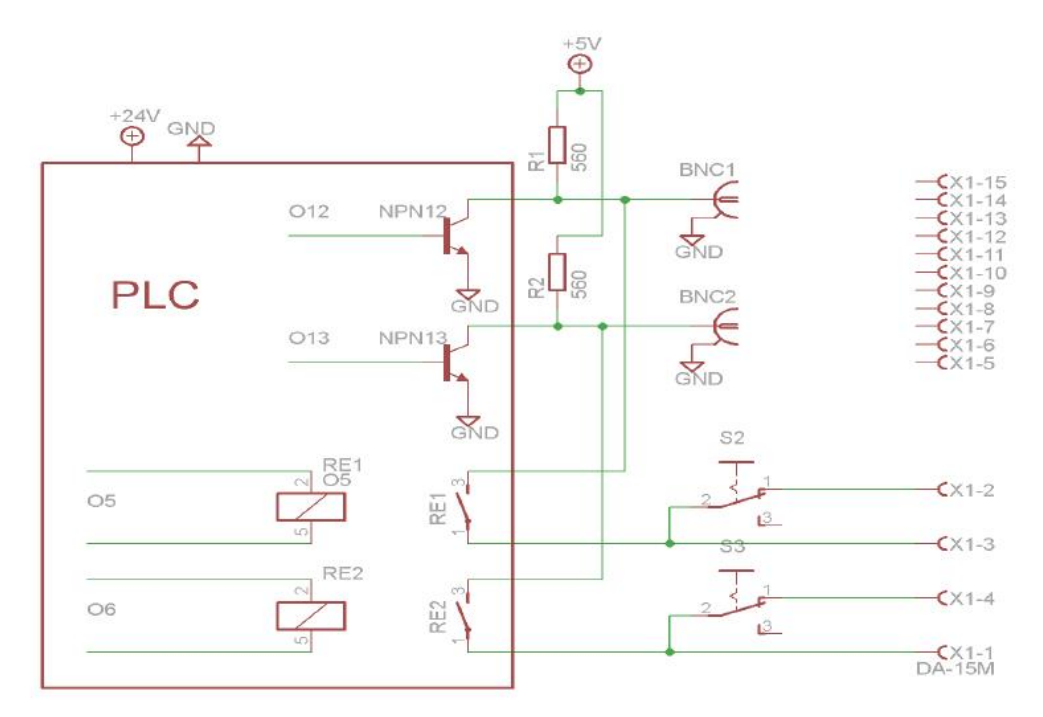

**Obr 4. 3** *Zapojení PLC*

<span id="page-26-1"></span>Dále bylo nutné vyřešit problém rozdílných napětí napájení vstupu napěťového střídače a výstupu z tranzistorů na PLC. Vstup napěťového střídače by měly mít budicí napětí 5 V avšak PNP výstupy PLC mají na výstupu 24 V. PNP výstupy bylo též nevhodné použít, jelikož mají menší maximální frekvenci oproti NPN výstupům. Konkrétně 2 kHz na PNP výstupech oproti 50 kHz na NPN výstupech. Musel jsem tedy získat zdroj 5 V. Jelikož spínaný zdroj měl výstup pouze na 24 V použil jsem pro získání pěti voltů lineární stabilizátor 7805 (Ve schématu na [Obr 4. 2](#page-26-0) jako IC1). Jeho použití se jeví jako optimální, pracuje v rozsahu napětí až do 35 V a maximální proud poskytne 1 A, což pro můj účel stačí bohatě. Výstup stabilizátoru jsem přes omezovací odpory R1 a R2 o hodnotě 560 ohmů připojil k NPN tranzistorům. Tímto krokem však vznikla komplikace, kterou lze však odstranit modifikací řídícího softwaru PLC. Střída PWM signálu je tímto zapojením negována. Dále jsou výstupy PWM zapojeny přes dvě relé RE1 a RE2, které zajišťují odpojení výstupů při zapnutí PLC a také zajišťují, aby nemohly být sepnuty oba výstupy najednou. Relé jsou na výstupech O5 a O6. Samotné PLC je napájeno několika přívody 24 V.

#### <span id="page-27-0"></span>**4.2 Software**

PLC systémy třídy Vision je možné programovat pomocí aplikace VisiLogic, kterou firma Unitronics nabízí na svých stránkách volně ke stačení. Prostředí programu VisiLogic není nijak složité. Program nabízí grafickou konfiguraci HMI operačního panelu, kde se nejedná v podstatě o nic jiného než vkládání textových, numerických, grafických a dalších polí. Podrobnější funkce se pak nabízejí v programování příčkového diagramu. Zde se dají vkládat celé logické, matematické, ale i také daleko složitější bloky. Příčkový diagram je pevně spjat s grafickým HMI operačním panelem.

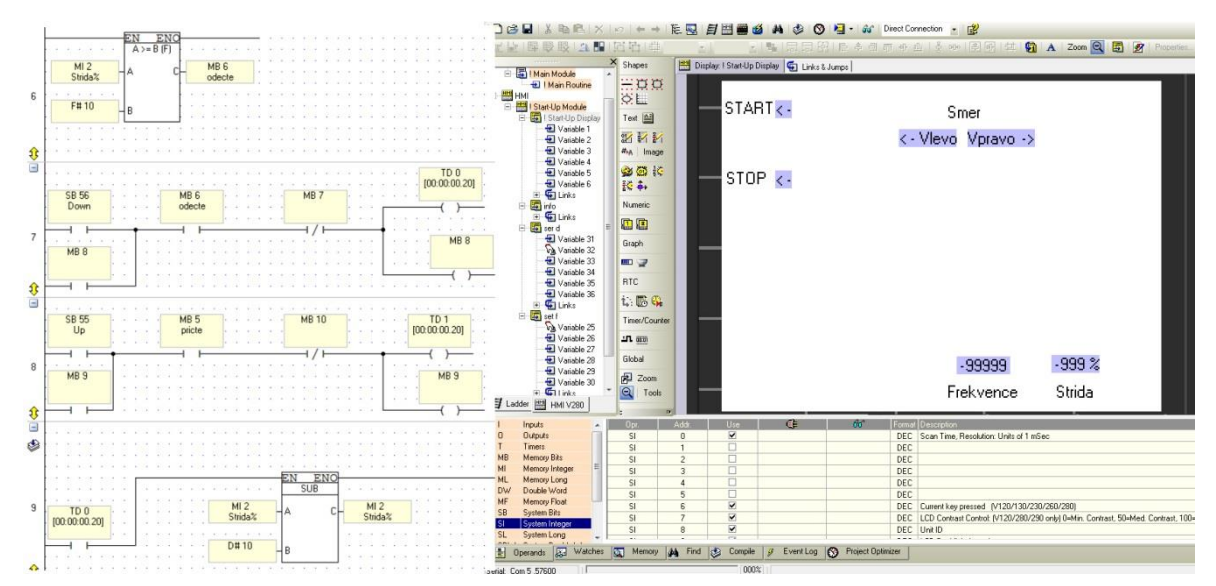

<span id="page-27-2"></span>**Obr 4. 4** *Ukázka prostředí VisiLogic*

#### **4.2.1 Konfigurace hardwaru**

<span id="page-27-1"></span>Ihned po založení nového projektu ve VisiLogic jsem musel nakonfigurovat hardware, s kterým jsem pracoval, v pár krocích.

1. Nejprve vyberu výrobek třídy Vision (v mém případě tedy V280).

2. Dále se dá vybírat ze snap-in-modulů a různých "expanzních" modulů, které se dají tažením myši přetáhnout na graficky znázorněnou DIN lištu.

Já tedy ještě k V280 přidal mnou používaný snap-in modul V-200-18-E1B. Přímo v hardwarové konfiguraci je ještě třeba nastavit na modulu digitální vstupy/výstupy, analogové vstupy, vysokorychlostní vstupy a PWM výstup. Tedy:

- 3. V záložce High Speed Outputs (PWM) zvolím v kolonce adresa O 12 (outputs 12 – tedy výstup na 12 NPN/PNP).
- 4. Pod položkou type zvolím High Speed Outputs (PWM).

Automaticky se mi pak nabídne konfigurace operandů:

- 5. Zvolím typ MI (memory integer) a k nim přiřadím hodnotu např. 0 pro frekvenci a 1 pro střídu.
- 6. Nakonec nastavím operand MB (memory bits) pro samotný běh PWM.

Protože jsem, ale použil v zapojení dvě relé, musím podle kroků 3 - 6 naprosto stejně nakonfigurovat i O 13(viz [Obr 4. 5\)](#page-28-1).

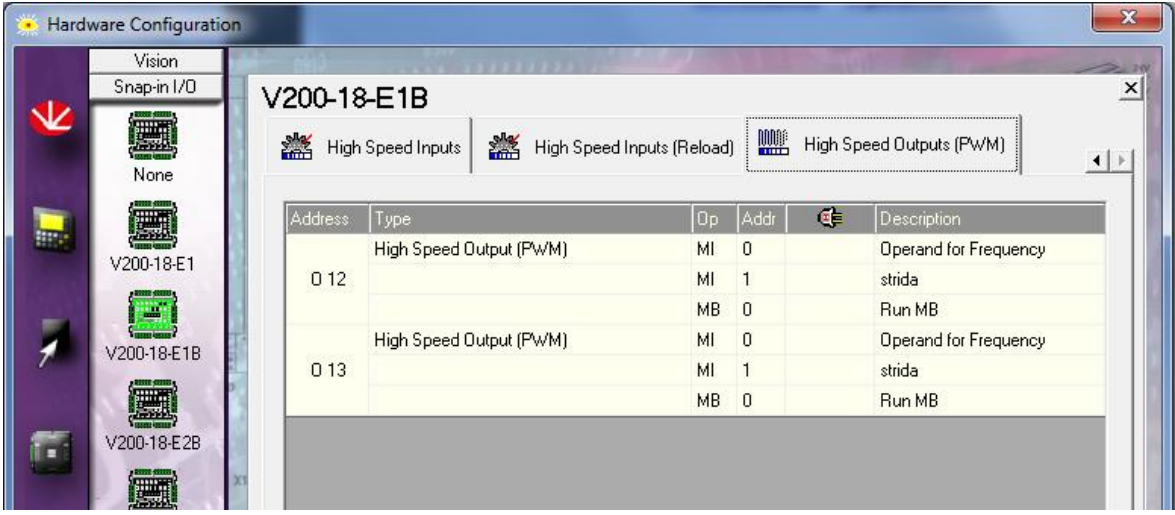

**Obr 4. 5** *HW konfigurace*

### <span id="page-28-1"></span>**4.2.2 HMI Panel**

<span id="page-28-0"></span>Program nabízí spoustu možností vkládání objektů, ať už se jedná o textová či numerická pole, různé předdefinované bitmapové obrázky, které se mohou různě měnit podle nastavení vzhledem k jednotlivým vstupům/výstupům, až po složitější bar grafy (např. plnění nádob, teploměr, atd.), ukazatele hodin a časovače. Samozřejmostí jsou pak i různé nástroje na zarovnávání jednotlivých objektů vůči nim samotným stejně tak vzhledem k obrazovce. Nechybí ani pomocná mřížka, která pomáhá umístit objekty na vhodném místě displeje.

Já jsem nejprve začal označením u tlačítek F1 a F2, které později budou fungovat jako tlačítka START, resp. STOP.

- 1. K F1 vložím textové pole a "TEXT" zaměním za "START".
- 2. Aby uživateli bylo jasné, zda je zařízení v provozu umístím za text ještě tzv. binární text.
- 3. Dvojitým kliknutím levého tlačítka myši se mi otevře nastavení binárního textu. V něm pak nastavím link MB 0 (stejná jako pro "běh" PWM v konfiguraci HW) a pod logickou 1 napíšu jednoduchou šipku.

Tedy pokud je spuštěn MB 0 (jeho hodnota má log 1) tak se zobrazí šipka u "START".

4. Podle kroků  $1 - 3$  pak podobně vyřeším "STOP" jen šipku v binárním textu (krok 3) napíšu pod logickou 0.

Výsledek je zobrazen na **Chyba! Nenalezen zdroj odkazů.** vlevo nahoře.

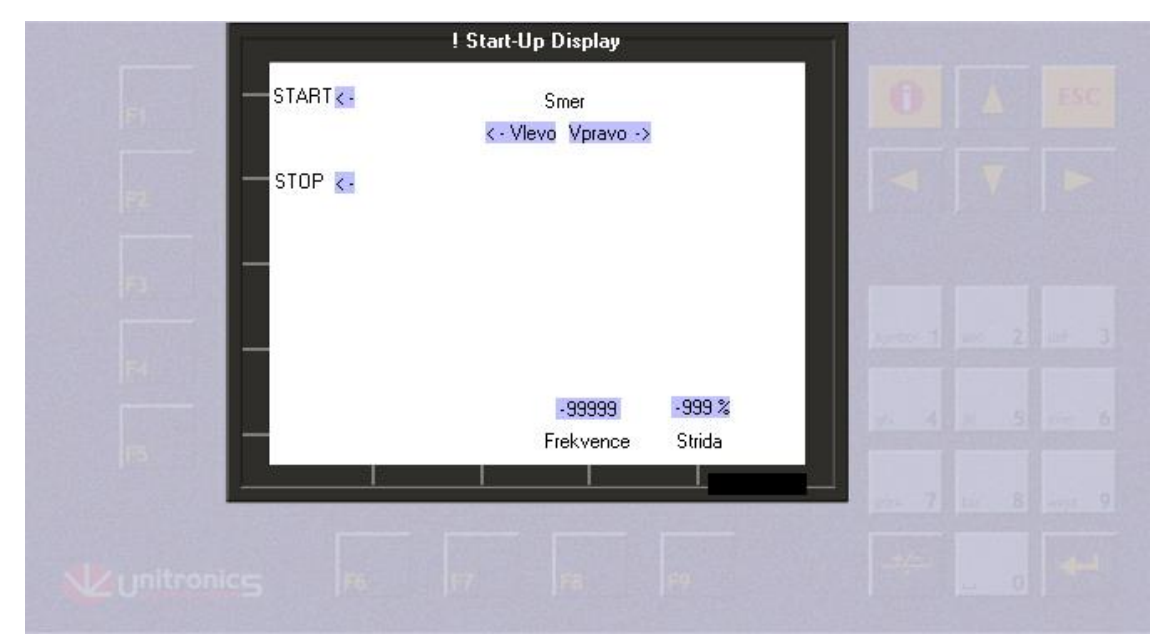

**Obr 4. 6** *HMI panel*

<span id="page-29-0"></span>Stejně jednoduše pak naznačím smysl otáčení motoru (viz **Chyba! Nenalezen zdroj odkazů.**). Link ke směrům teď volím třeba jako MB 1.

- 5. Vložím dvě textová pole, jedno s titulkem Frekvence, druhé s titulkem Střída.
- 6. Nad každé textové pole z kroku 5 vložím pole číselné.

Na základní obrazovce uživatel nezadává žádné hodnoty, proto:

- 7. V okně nastavení číselného pole nastavím pouze odkaz na hodnotu MI  $\Omega$
- 8. V nastavení pro číselné pole nad Střída nastavím odkaz na pomocnou hodnotu MI 2. Také v tomto kroku nastavím číslo na trojciferné a do políčka "Text After" vložíme znak procenta.

Ruční zadávání hodnot pro frekvenci a střídu bude uživatel zadávat na speciálních obrazovkách, které vypadají v podstatě stejně jako obrazovka základní. Výsledkem tedy bude, že po stisknutí klávesy například F9, se zobrazí obrazovka stejná jako před stisknutím s tím rozdílem, že bude moci pomocí klávesnice nastavit hodnotu střídy. Nastavení jednotlivých obrazovek je jednoduché:

- 1. Po kliknutí pravým tlačítkem myši v navigaci programu na Start-Up Module vyberu položku New Displey.
- 2. Novou obrazovku si pojmenuji napříklat "set d"
- 3. V původní obrazovce vyberu všechny objekty a zkopíruji je do mé nové.

Objekty se zkopírují v rozmístěním stejném jako na původní obrazovce a se stejnými nastaveními.

> 4. Na nové obrazovce změním nastavení číselného pole nad Střída na zadávání z klávesnice (zaškrtnutím Keypad Entry). Zde také nastavím omezení na možné zadání čísel pouze z intervalu 0 - 100.

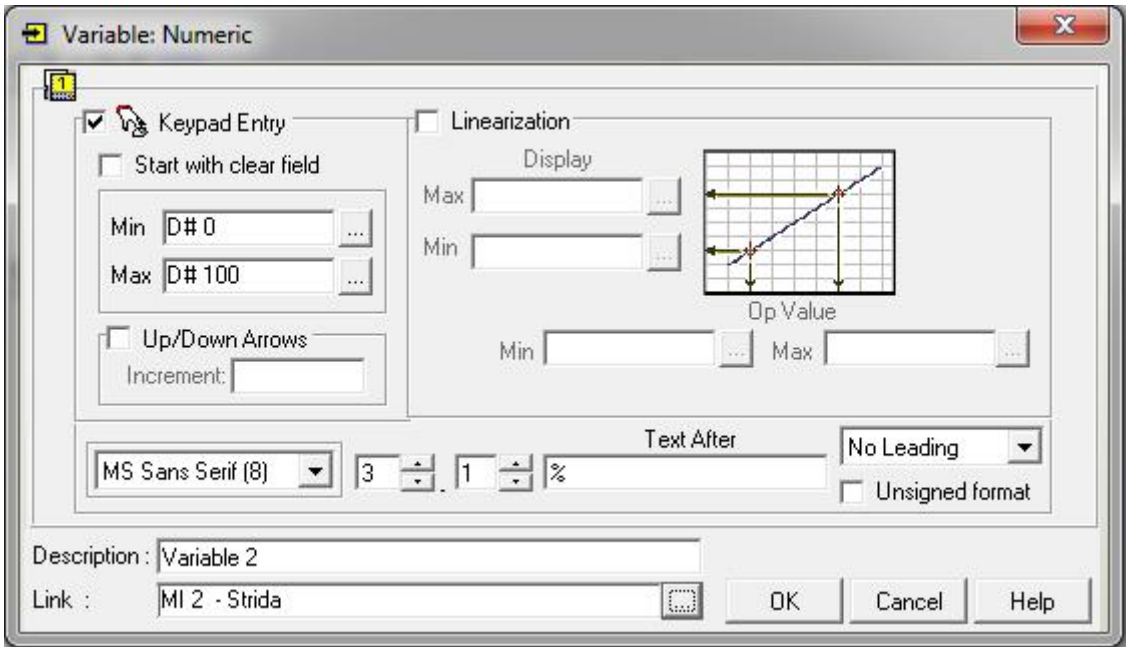

**Obr 4. 7** *Konfigurace číselného pole*

<span id="page-30-0"></span>Obdobně pak vytvořím ještě obrazovku "set f", kde uživatel zadává ručně frekvenci. Omezení (krok 4) zde volím od 0 do 30000. Aby uživatel pochopil ovládání celého PLC, vytvořil jsem ještě jednu obrazovku s nápovědou, kterou jsem pojmenoval  $\cdot$ , info".

Nyní je důležité nastavit, za jakých okolností dojde k přepínání jednotlivých obrazovek mezi sebou.

- 1. V základní obrazovce (! Start-up Display) se přepnu na záložku "Links & Jumps"
- 2. V levém sloupku "Jump Condition" vyberu klávesu F8
- 3. V pravém sloupku "Display" vyberu obrazovku set f.

To proto, že jsem frekvenci umístil na obrazovce záměrně pod klávesu F8. Kroky 2 a 3 jsem určil, že po stisknutí klávesy F8 přejdu na obrazovku set f.

- 4. Podobně pak nastavím pro klávesu F9 obrazovku set d a pro klávesu i obrazovku nápovědy [\(Obr](#page-31-1) 4. 8).
- 5. Stejné nastavení jako v krocích 1 4 pak provedu u zbylých obrazovek kromě obrazovky info.
- 6. U obrazovky info nastavím pouze to, že při stisknutí klávesy ESC se uživatel přepne na základní obrazovku.

Tím jsme dokončili veškeré úpravy a nastavení v grafickém rozhraní PLC.

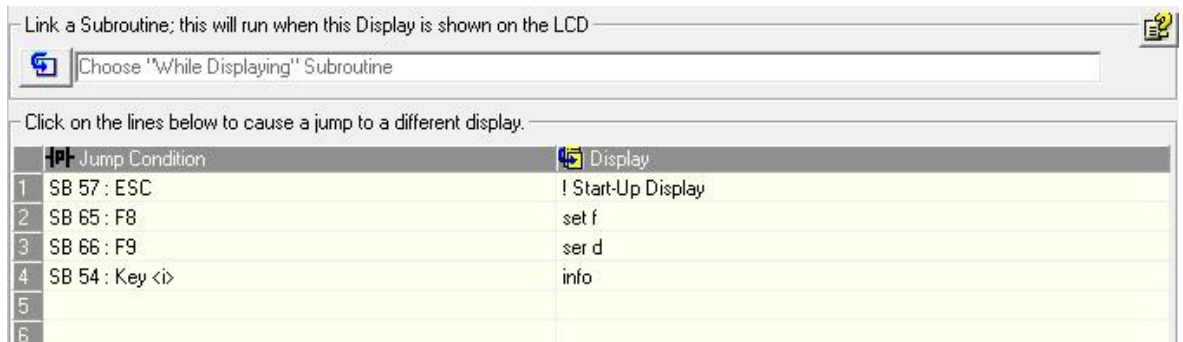

**Obr 4. 8** *Nastavení přepínání obrazovek*

### <span id="page-31-1"></span>**4.2.3 Příčkové schéma**

<span id="page-31-0"></span>Tzv. Ladder Diagram (příčkové schéma) je grafický jazyk, určený pro programování automatických systémů, a je užíván již od druhé světové války. Do dnešních dob je nejstarším a stále jedním z nejpopulárnějších jazyků, které jsou určeny k programování automatických systémů. Klasicky se tu setkáme s kombinační a sekvenční logikou. V prostředí VisiLogic lze užívat i různé matematické, logické či jinak složitější bloky, ale i přesto je úprava velice konvenční.

Do příčkového diagramu se přepnu v navigačním menu po kliknutí na modul ve složce Ladder. Nejprve začnu spouštěním samotného PWM. Jedná se o jednoduchou sekvenční logiku, kde požívám přímého kontaktu pro tlačítko F1 (start) v sérii s invertním kontaktem pro tlačítko F2 (stop). Po stisknutí F1 tedy sepne cívka nastavená jako MB 0 (běh PWM), která zároveň drží sepnutý přímí kontakt paralelně připojený k F1 [\(Obr 4. 9\)](#page-32-0)

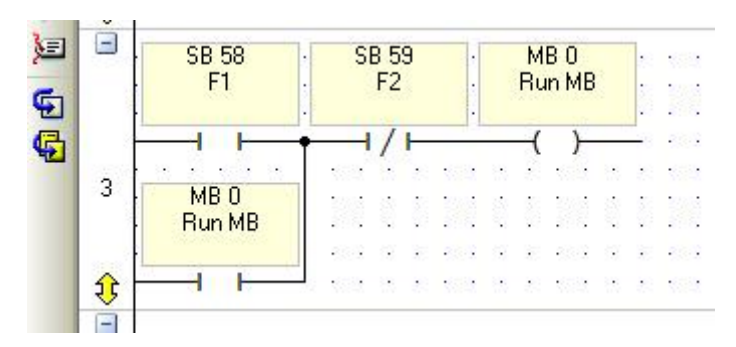

**Obr 4. 9** *Logika START/STOP*

<span id="page-32-0"></span>Dále je nutné nastavit směr otáčení. K tomu budeme potřebovat spínat relátka na snap-in modulu a tím pouštět signál PWM k příslušným tranzistorům.

- 1. Přetáhnu na obrazovku přímý kontakt.
- 2. Dvojitým kliknutím otevřu jeho nastavení, kde mu přiřadím hodnotu SB 51 (Left Arrow = šipka doleva na klávesnici).
- 3. podle kroku 1 a 2 si vytvořím přímí kontakt SB 52 (Right Arrow).
- 4. S kontaktem SB 51 spojím cívku MB 1 s argumentem "SET".
- 5. S kontaktem SB 52 pak spojím stejnou cívku MB 1, ale nyní s argumentem "Reset" [\(Obr 4. 10](#page-32-1) nahoře).

Cívku s odlišnými argumenty MB1 volím proto, abych zabránil nechtěnému sepnutí v případě, že by uživatel stiskl obě tlačítka zároveň.

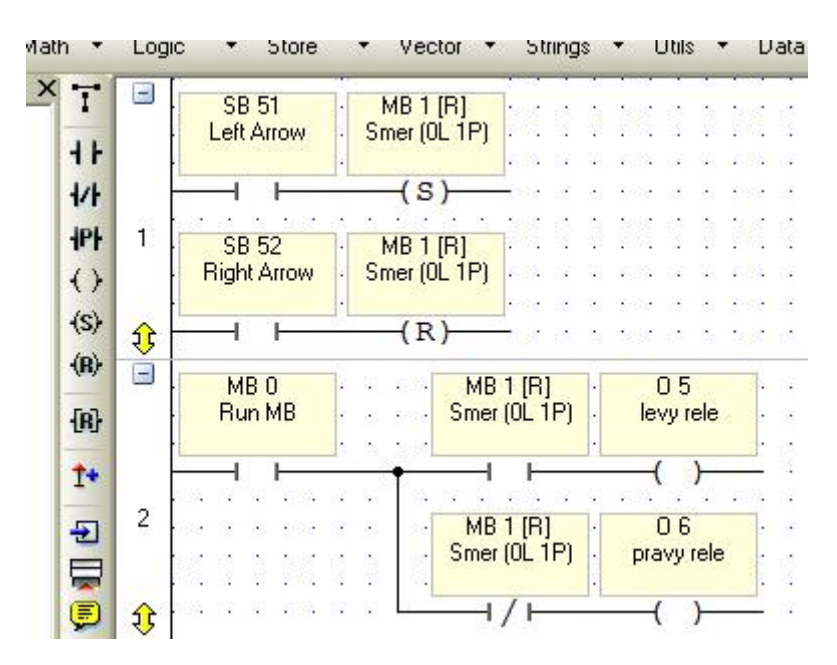

**Obr 4. 10** *Nastavení spouštění relé*

<span id="page-32-1"></span>Dále musím zajistit, aby došlo k sepnutí správného relé. Tedy pokud sepne cívka MB 0, sepne relé O 5 v případě, že cívka MB 1 bude taky sepnutá. To zajistí do série

zapojené přímé kontakty MB 0 (Run) a MB 1. Aby se sepla cívka O 6 musím připojit za MB 0 invertní kontakt MB 1 [\(Obr 4. 10\)](#page-32-1). Invertní kontakt zajistí, že cívka O 6 sepne ve stavu reset cívky MB 1.

Také musím přepočítat velikost střídy, kterou zadává uživatel na hodnotu, s kterou pracuje PLC. Střída se do PWM ve Vision280 zadává totiž ve velikosti od 0 do 1000, kde 1000 je 0% díky invertnímu zapojení popsáno v kapitole [4.1.](#page-25-1) Musím tedy použít jednoduché matematické bloky.

- 1. V záložce Math vyberu možnost Mul se znakem  $\times$  ("Multiplier"), který pracuje s dvěma intrgery, a kliknutím jej vložím so diagramu.
- 2. První vstupní hodnotu nastavím na MI 2, tedy na velikost střídy v procentech zadanou uživatelem.
- 3. Druhou vstupní hodnotu nastavím jako dekadickou konstantu 10.
- 4. Do série k Multiplieru pak připojím blok "Substractive", který také najdu pod záložkou Math jako Sub se znakem .
- 5. První vstupní hodotu nastavím jako dekadickou konstantu 1000.
- 6. Druhou vstupní hodnotou pak nastavím jako výstupní hodnotu z Multiplieru, tedy mnou navolená jako MI 3.

Výslednou hodnotou je pak už konečná střída, kterou jsem konfiguroval PWM hned na začátku na snap-in modulu.

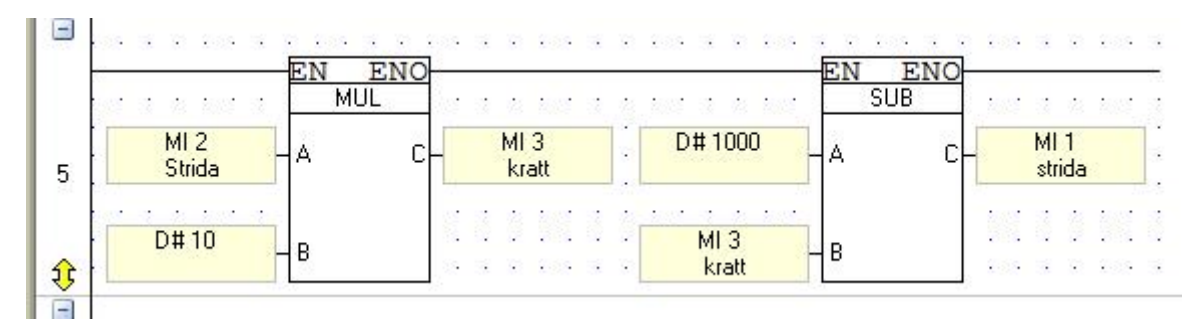

**Obr 4. 11** *Přepočet střídy*

<span id="page-33-0"></span>Aby mohl uživatel měnit střídu skokově šipkami nahoru a dolů, je ve schématu implementovaná logika. Zdánlivě jednoduché řešení zvýšení či snížení střídy o 10% jsem musel vhledem k citlivostem tlačítek šipek nahoru/dolů zkomplikovat. Po zmáčknutí dané šipky se hodnoty byly schopné měnit, jako bych místo jednoho stisknutí, stiskl tlačítko i dvacetkrát po sobě. Proto jsem musel použít zpožděný přítah (na [Obr 4. 12](#page-34-1) jako TD 0) s velmi krátkou dobou zpoždění. Konkrétně 200 ms.

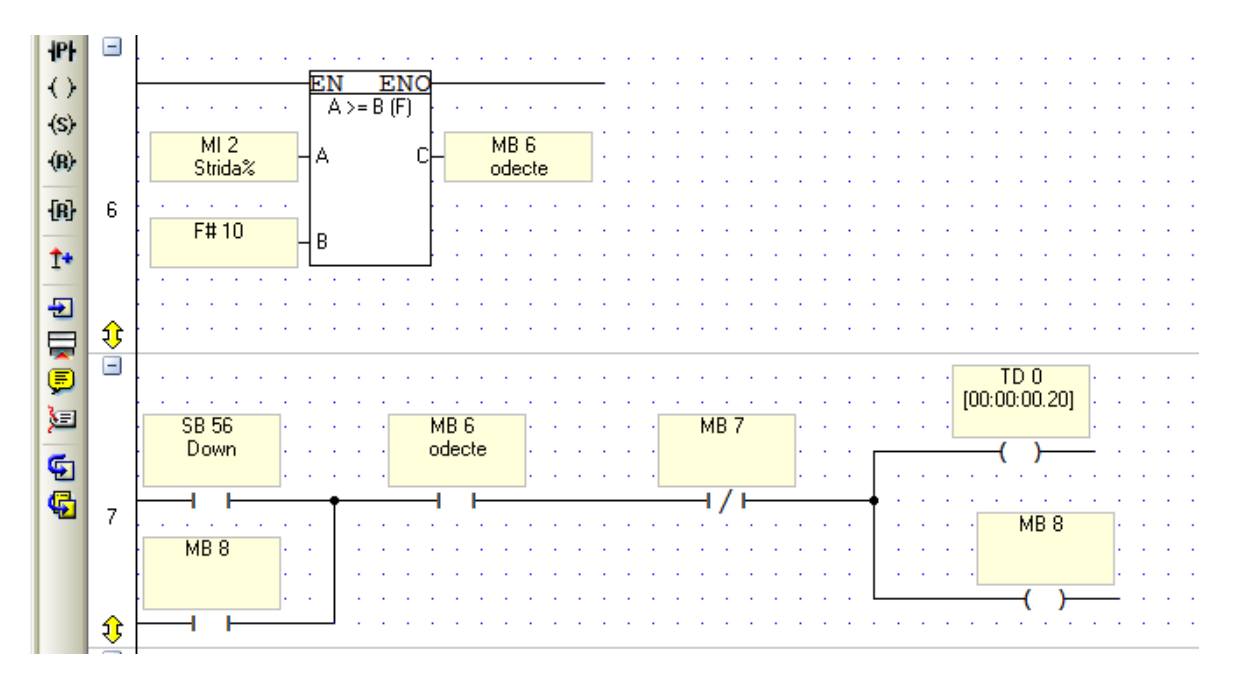

**Obr 4. 12** *Logika snížení střídy*

<span id="page-34-1"></span>Kromě zpožděného přítahu jsem chtěl zamezit, aby se uživatel dostal do záporných hodnot nebo naopak nad 100%, proto jsem použil 2 porovnávací členy, který spustí MB 6, pokud je střída větší nebo rovna 10% v případě snižování střídy [\(Obr 4. 12](#page-34-1) nahoře) nebo MB 9 jestliže je menší nebo rovna 90% v případě zvyšování. Pokud tedy stisknu tlačítko Down a střída se bude nacházet v daném rozmezí, sepne podle TD 0 po 0,2 s od prvního stisknutí tlačítka, od střídy se odečte 10% pomocí matematického člena Sub a po odečtení sepne MB 7, čímž se vypne TD 0.

#### **4.2.4 Nahrání programu do PLC**

<span id="page-34-0"></span>Jelikož je spojení zajištěno sériovou linkou, kterou již moderní počítače nepoužívají, je třeba mít nainstalovaná potřebné ovladače ve vašem počítači. Samotné nahrání programu je pak velmi snadné. V záložce Connection pod Connection & OS jen nastavím číslo portu. Prakticky hned poté můžu program nahrát, vyberu-li ve stejné záložce Download. Ještě před nahráním programu dostávám varování ohledně stejně nakonfigurovaných adres 0 12 a 0 13. Varování můžu ignorovat vzhledem k řešení zapojení PLC.

## <span id="page-35-0"></span>**5 Měření**

Měření jsem provedl na stejnosměrném motoru buzeným permanentními magnety od americké firmy Thermo King Corporation. Bohužel jsem na stránkách firmy nemohl najít žádné katalogy vztahující se k jejich výrobkům a tak jediné hodnoty, které jsem vyčetl ze štítku, jsou  $U_N = 27.5$  V a  $I_N = 10.6$  A. Měřil jsem pomocí digitálního osciloskopu Tektronix THS3014. Jedná se o 4 kanálový 100 MHz osciloskop s USB portem, jímž můžeme společně s přenosným flash diskem zaznamenávat jednotlivé průběhy a následně je nahrát do počítače. Zaznamenával jsem napětí a proud kotvy a dále pak řídící pulzy PWM (přes BNC konektory na PLC viz [Obr 4. 3\)](#page-26-1)

#### <span id="page-35-3"></span><span id="page-35-1"></span>**5.1 Měření při 1000 Hz**

Během měření s frekvencí 1000 Hz jsem postupně snižoval střídu od 100% do 15%, při 15% se motor přestával točit.

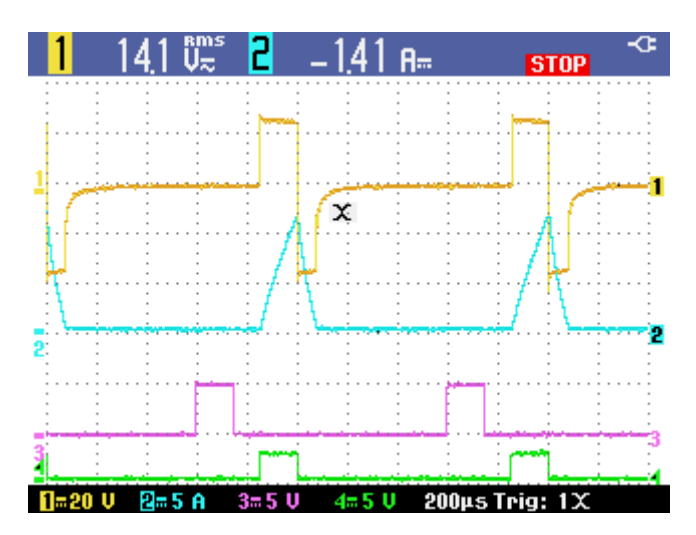

**Obr. 5. 1** *Průběhy při frekvenci 1000 Hz a střídě 15%*

<span id="page-35-2"></span>Na [Obr. 5. 1](#page-35-2) vidíme průběhy napětí (žlutá křivka) a proudu (modrá křivka) při odlišné střídě PWM signálu (zelená křivka). Důležité je si všimnout středních hodnot napětí nahoře. Střední hodnotu napětí ovlivňuje nejen čas sepnutí tranzistoru ale i indukované napětí u<sup>i</sup> , které je u motorů s PM závislé pouze na úhlové rychlosti (viz rovnice 5. 1). A to je také dobře vidět průběhu, kdy měl motor při 15% střídě nulové otáčky a tedy i nulové indukované napětí. Naopak při 80% [\(Obr. 5. 2\)](#page-36-0) střídě mě motor vysoké otáčky a tak vzrostlo i indukované napětí.

$$
u_i = k \cdot \Phi \cdot \omega \tag{5.1}
$$

Také si můžete všimnout poklesu napětí řídícího impulzu (pro srovnání s nevyužitým fialovým). To je dáno vnitřní zátěží řídící desky napěťového střídače.

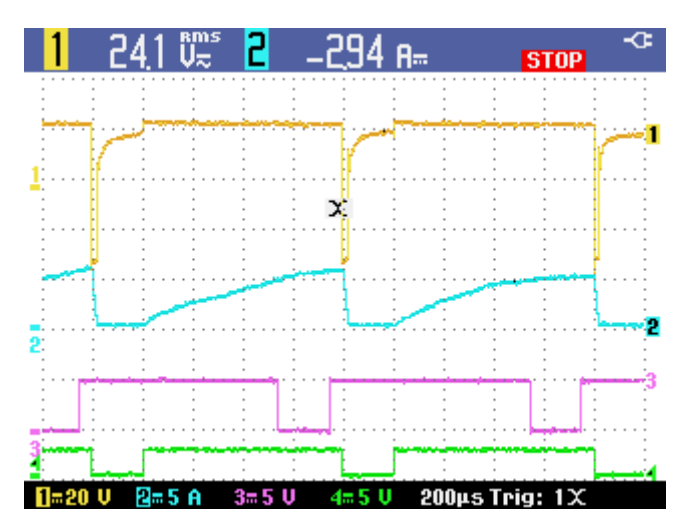

**Obr. 5. 2** *Průběhy při frekvenci 1000 Hz a střídě 80%*

<span id="page-36-0"></span>Z grafu na [Obr. 5. 3](#page-36-1) jsem potvrdil teoretický předpoklad, že snižováním střídy se snižuje střední hodnota napětí a díky tomu jsme schopni řídit otáčky motoru.

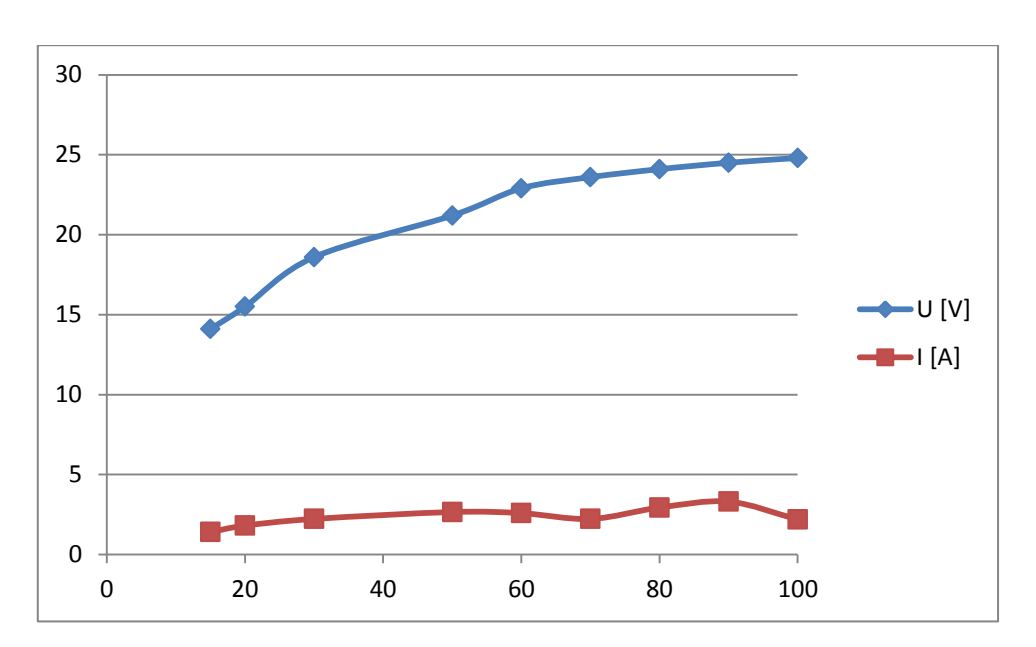

<span id="page-36-1"></span>**Obr. 5. 3** *Hodnoty napětí a proudu vzhledem ke střídě*

## <span id="page-37-0"></span>**5.2 Měření při 5000 Hz**

<span id="page-37-2"></span>.

Při vyšší frekvenci jsem postupoval obdobně jako v kapitole [5.1.](#page-35-3) Tentokrát jsem snižoval střídu na 25%, kdy se motor již přestával točit. Průběh je zaznamenán na [Obr. 5.](#page-37-1)  [4.](#page-37-1)

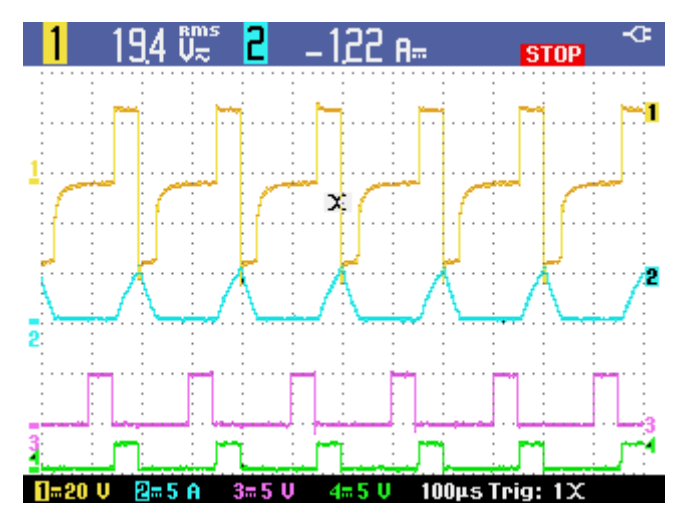

**Obr. 5. 4** *Průběhy při frekvenci 5000 Hz a střídě 25%*

<span id="page-37-1"></span>Z grafu na [Obr. 5. 5](#page-37-2) je patrné že hodnoty pro dvě různé frekvence si jsou velice podobná. To znamená, že hodnoty napětí a proudu PWM modulace jsou frekvenčně nezávislá.

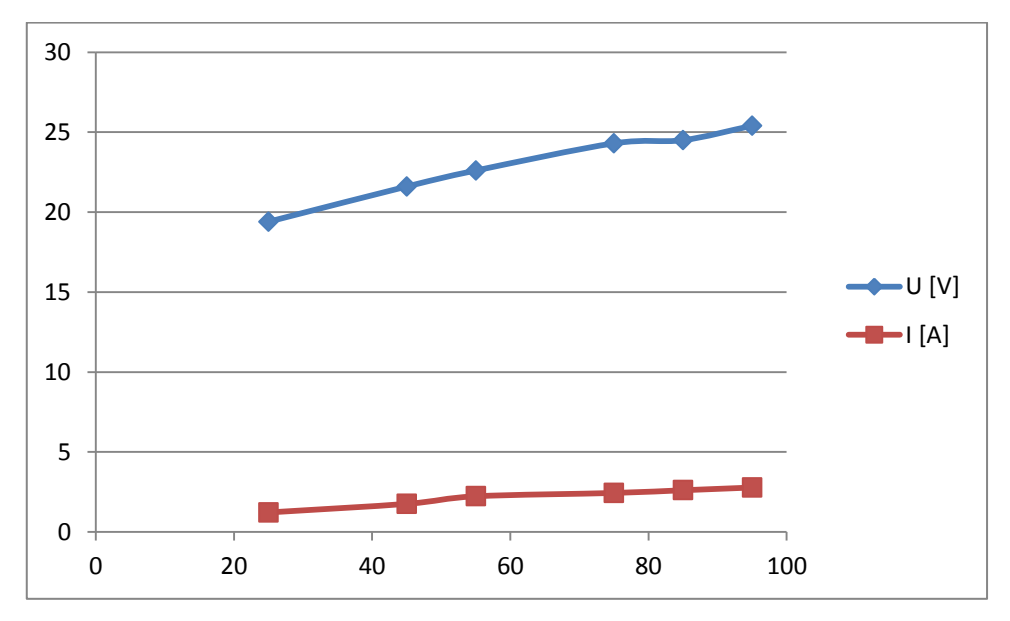

**Obr. 5. 5** *Hodnoty napětí a proudu vzhledem ke střídě*

## <span id="page-38-0"></span>**6 Závěr**

V teoretické části mé bakalářské práce (kapitola [2\)](#page-11-0) jsem se zabýval principem činnosti stejnosměrných motorů se zaměřením na stejnosměrné motory s buzením permanentními magnety. Dále pak na jejich možnosti moderního způsobu řízení a s tím související výkonové elektroniky pohonu. Stručně jsem popsal tranzistory IGBT a zdůraznil důležitost jejich dynamických charakteristik při pulzním řízení.

Dále jsem podrobně popsal napěťový střídač Loser, který jsem využíval jako čtyřkvadrantový pulzní měnič. Snažil jsem se vysvětlit, jak funguje jeho řídící deska a jak je zapojena výkonová část střídače s IGBT moduly.

Napěťový střídač jsem ovládal PLC systémem od firmy Unitronics. Pro PLC jsem navrhl program k ovládání frekvence a střídy PWM. Dále jím je možné řídit i smysl otáčení motoru.

Po úspěšném nahrání programu jsem jeho funkčnost odzkoušel při řízení otáček stejnosměrného motoru. Následně jsem pomocí osciloskopu změřil průběhy napětí a proudu na kotvě motoru. Ze zjištěných průběhů jsem byl schopen potvrdit teoretické předpoklady řízení motoru pomocí PWM.

## <span id="page-39-0"></span>**Seznam literatury**

- [1] *Princip stejnosměrných motorů* [online], ProfiElektrika. [cit. 2013-26-11]. Dostupné z WWW: < http://elektrika.cz/data/clanky/princip-stejnosmernychmotoru >
- [2] *Stejnosměrné stroje* [online], VŠB. [cit 2013-26-11]. Dostupné z WWW: < http://fei1.vsb.cz/kat430/old/Studium/Materialy/VS/kap22.pdf >, 6 s.
- [3] *Pulse-width modulation* [online], Wikipedia. [cit 2013-28-11]. Dostupné z WWW: < http://en.wikipedia.org/wiki/Pulse-width\_modulation >
- [4] UHLÍŘ, I. a kol.: *Elektrické stroje a pohony.* Praha, Nakladatelství ČVUT 2007, ISBN 978-80-01-03730-0, 85 s.
- [5] STENGL, J. P., TIHANYI, J.: *Výkonové tranzistory MOSFET*. Praha, BEN technická literatura 1999, ISBN 80-86056-54-6, 83 – 86 s.
- [6] *BSM 100 GB 120 DN2* [online], DatasheetCatalog.com. [cit 2013-30-11]. Dostupné z WWW: < http://pdf.datasheetcatalog.com/datasheet/siemens/C67076-A2107- A70.pdf >,  $1 - 3$  s.
- [7] JAVŮREK, J.: *Regulace moderních elektrických pohonů.* Praha, Grada Publishing, a.s, 2003, ISBN 80-247-0507-9, 174 – 183 s.
- [8] *Product Specifications* [online], Unitronics. [cit 2013-10-12]. Dostupné z WWW: < http://www.unitronics.com/docs/pdf/v280-v290-comparison-table.pdf?sfvrsn=0 >
- [9] *VisiLogic – Getting Started* [online], Unitronics. [cit 2013-10-12]. Dostupné z WWW:

<http://www.unitronics.com/Downloads/Support/Technical%20Library/VisiLogic %20Software/Software%20Manuals/VisiLogic%20-%20Getting\_Started.pdf >

# <span id="page-40-0"></span>**Příloha**

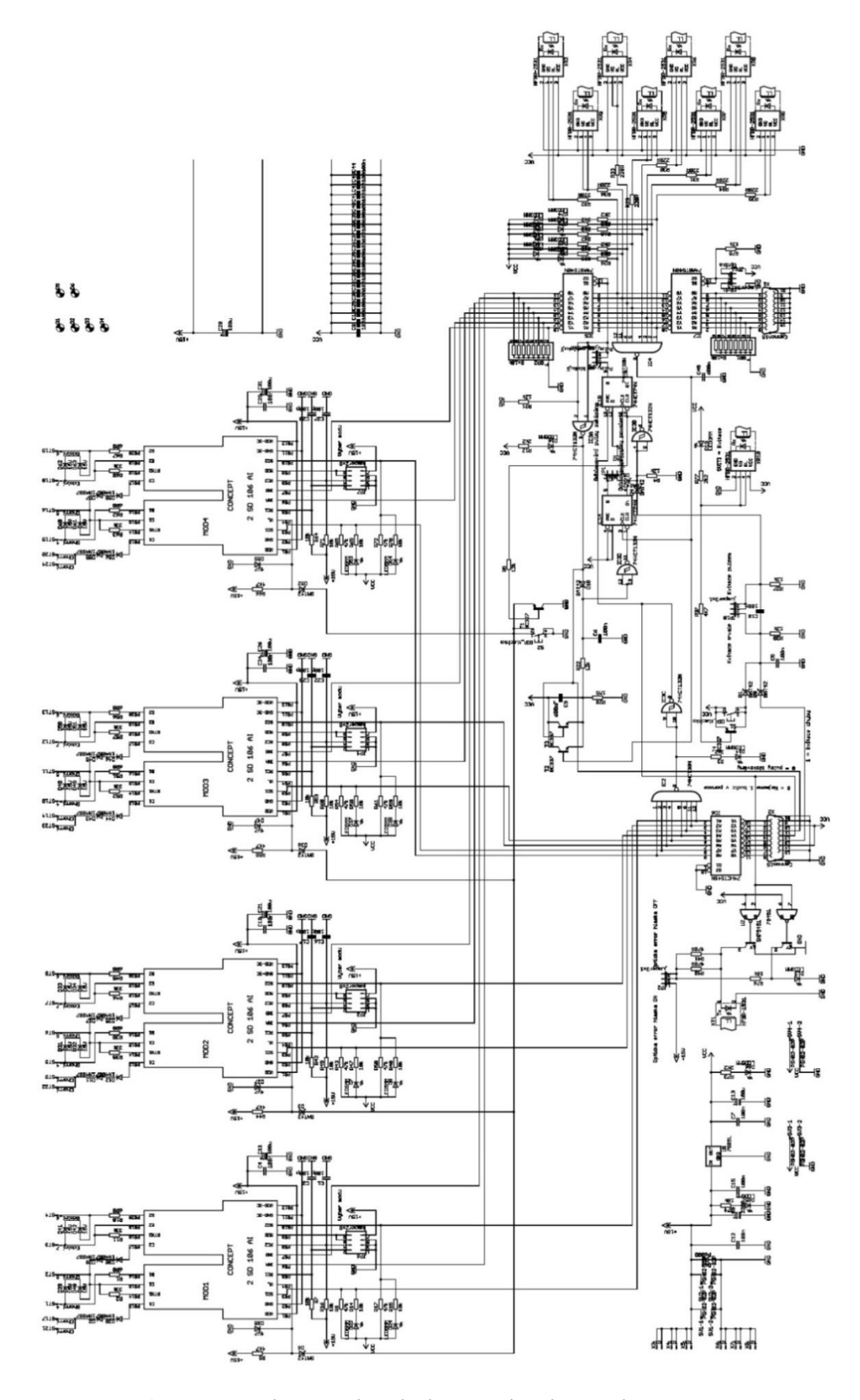

<span id="page-40-1"></span>**Obr. 8. 1** *Schéma řídící desky napěťového střídače Loser*